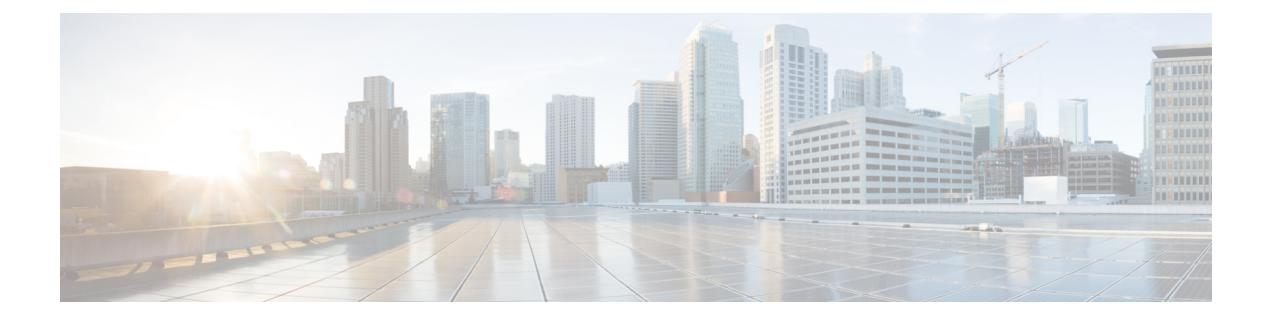

# **Layer 2/3 Commands**

- [channel-group,](#page-2-0) page 3
- [channel-protocol,](#page-5-0) page 6
- [clear](#page-6-0) lacp, page 7
- clear [pagp,](#page-7-0) page 8
- clear [spanning-tree](#page-8-0) counters, page 9
- clear spanning-tree [detected-protocols,](#page-9-0) page 10
- debug [etherchannel,](#page-10-0) page 11
- [debug](#page-12-0) lacp, page 13
- [debug](#page-13-0) pagp, page 14
- debug [platform](#page-15-0) pm, page 16
- debug [platform](#page-17-0) udld, page 18
- debug [spanning-tree](#page-18-0) , page 19
- interface [port-channel,](#page-20-0) page 21
- lacp [max-bundle,](#page-22-0) page 23
- lacp [port-priority,](#page-23-0) page 24
- lacp [system-priority,](#page-25-0) page 26
- pagp [learn-method,](#page-26-0) page 27
- pagp [port-priority,](#page-28-0) page 29
- port-channel [load-balance,](#page-29-0) page 30
- port-channel [load-balance](#page-31-0) extended, page 32
- [port-channel](#page-33-0) min-links, page 34
- show [etherchannel,](#page-34-0) page 35
- [show](#page-37-0) lacp, page 38
- show [pagp,](#page-41-0) page 42

Г

T

- show platform [etherchannel,](#page-43-0) page 44
- show [platform](#page-44-0) pm, page 45
- [show](#page-45-0) udld, page 46
- [switchport,](#page-49-0) page 50
- [switchport](#page-51-0) access vlan, page 52
- [switchport](#page-54-0) mode, page 55
- switchport [nonegotiate,](#page-56-0) page 57
- [udld,](#page-58-0) page 59
- udld port, [page](#page-60-0) 61
- udld [reset,](#page-62-0) page 63

# <span id="page-2-0"></span>**channel-group**

To assign an Ethernet port to an EtherChannel group, or to enable an EtherChannel mode, or both, use the **channel-group**command in interface configuration mode. To remove an Ethernet port from an EtherChannel group, use the **no** form of this command.

**channel-group** { **auto** | *channel-group-number* **mode** {**active**| **auto** [**non-silent**]| **desirable** [**non-silent**]**| on| passive**}}

**no channel-group**

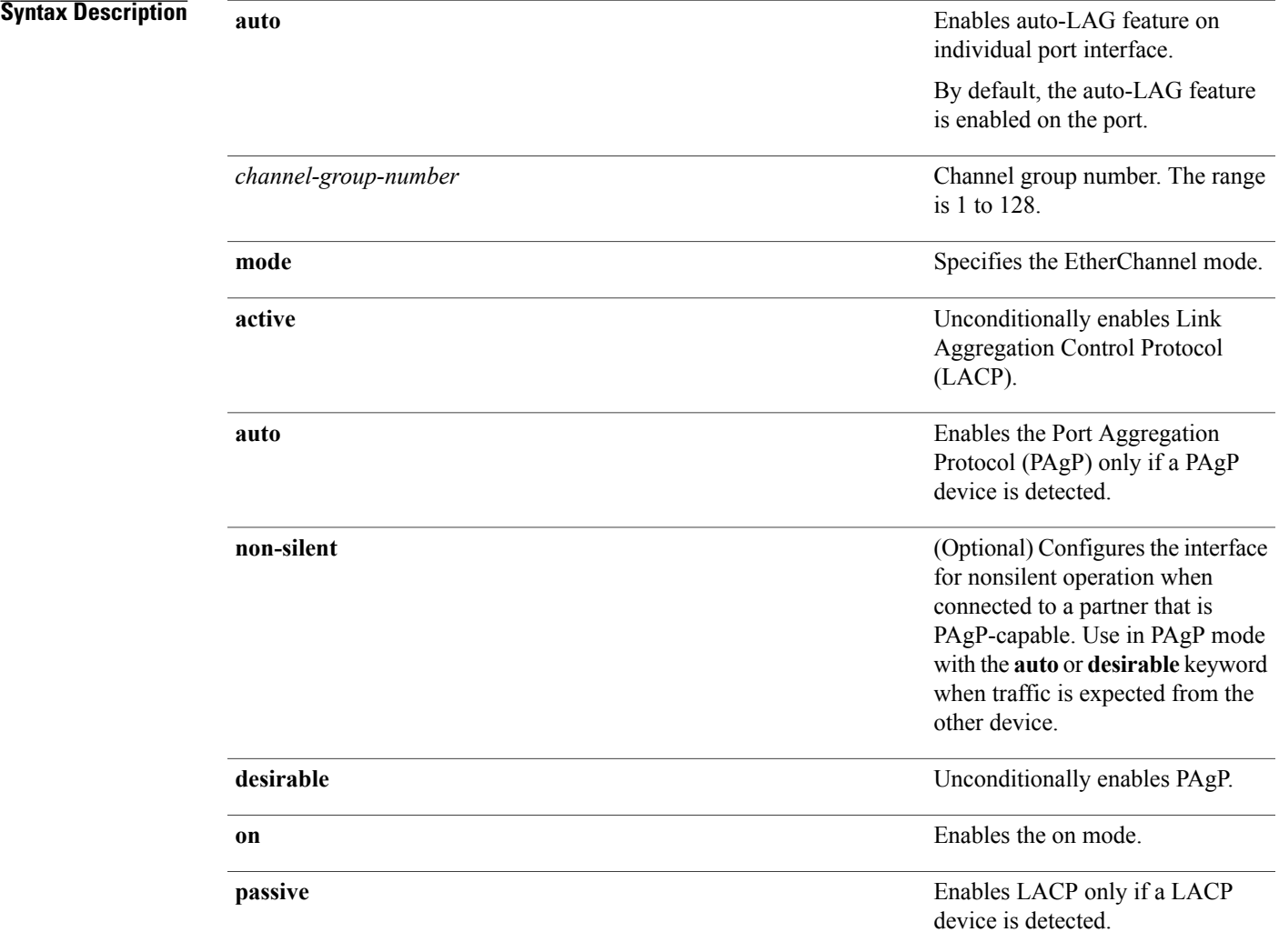

Г

**Command Default** No channel groups are assigned. No mode is configured.

 $\mathbf I$ 

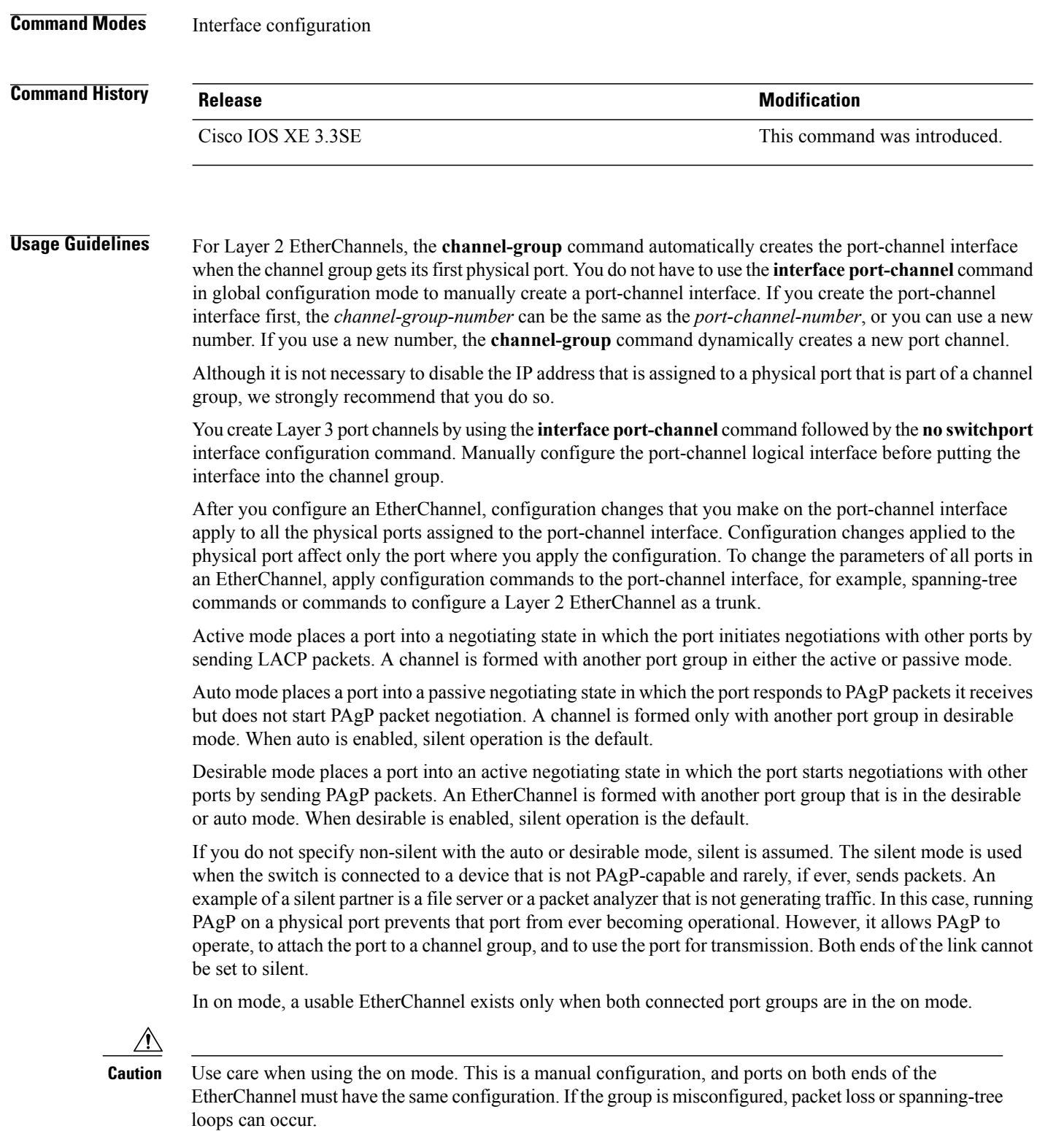

Passive mode places a port into a negotiating state in which the port responds to received LACP packets but does not initiate LACP packet negotiation. A channel is formed only with another port group in active mode.

Do not configure an EtherChannel in both the PAgP and LACP modes. EtherChannel groups running PAgP and LACP can coexist on the same switch or on different switches in the stack (but not in a cross-stack configuration). Individual EtherChannel groups can run either PAgP or LACP, but they cannot interoperate.

If you set the protocol by using the **channel-protocol** interface configuration command, the setting is not overridden by the **channel-group** interface configuration command.

Do not configure a port that is an active or a not-yet-active member of an EtherChannel as an IEEE 802.1x port. If you try to enable IEEE 802.1x authentication on an EtherChannel port, an error message appears, and IEEE 802.1x authentication is not enabled.

Do not configure a secure port as part of an EtherChannel or configure an EtherChannel port as a secure port.

For a complete list of configuration guidelines, see the "Configuring EtherChannels" chapter in the software configuration guide for this release.

**Caution**

Do not enable Layer 3 addresses on the physical EtherChannel ports. Do not assign bridge groups on the physical EtherChannel ports because it creates loops.

**Examples** This example shows how to configure an EtherChannel on a single switch in the stack. It assigns two static-access ports in VLAN 10 to channel 5 with the PAgP mode desirable:

```
Switch# configure terminal
Switch(config)# interface range GigabitEthernet 2/0/1 - 2
Switch(config-if-range)# switchport mode access
Switch(config-if-range)# switchport access vlan 10
Switch(config-if-range)# channel-group 5 mode desirable
Switch(config-if-range)# end
```
This example shows how to configure an EtherChannel on a single switch in the stack. It assigns two static-access ports in VLAN 10 to channel 5 with the LACP mode active:

```
Switch# configure terminal
Switch(config)# interface range GigabitEthernet 2/0/1 - 2
Switch(config-if-range)# switchport mode access
Switch(config-if-range)# switchport access vlan 10
Switch(config-if-range)# channel-group 5 mode active
Switch(config-if-range)# end
```
This example shows how to configure a cross-stack EtherChannel in a switch stack. It uses LACP passive mode and assigns two ports on stack member 2 and one port on stack member 3 as static-access ports in VLAN 10 to channel 5:

```
Switch# configure terminal
Switch(config)# interface range GigabitEthernet 2/0/4 - 5
Switch(config-if-range)# switchport mode access
Switch(config-if-range)# switchport access vlan 10
Switch(config-if-range)# channel-group 5 mode passive
Switch(config-if-range)# exit
Switch(config)# interface GigabitEthernet 3/0/3
Switch(config-if)# switchport mode access
Switch(config-if)# switchport access vlan 10
Switch(config-if)# channel-group 5 mode passive
Switch(config-if)# exit
```
You can verify your settings by entering the **show running-config** privileged EXEC command.

T

# <span id="page-5-0"></span>**channel-protocol**

To restrict the protocol used on a port to manage channeling, use the **channel-protocol** command in interface configuration mode. To return to the default setting, use the **no** form of this command.

**channel-protocol** {**lacp| pagp**}

**no channel-protocol**

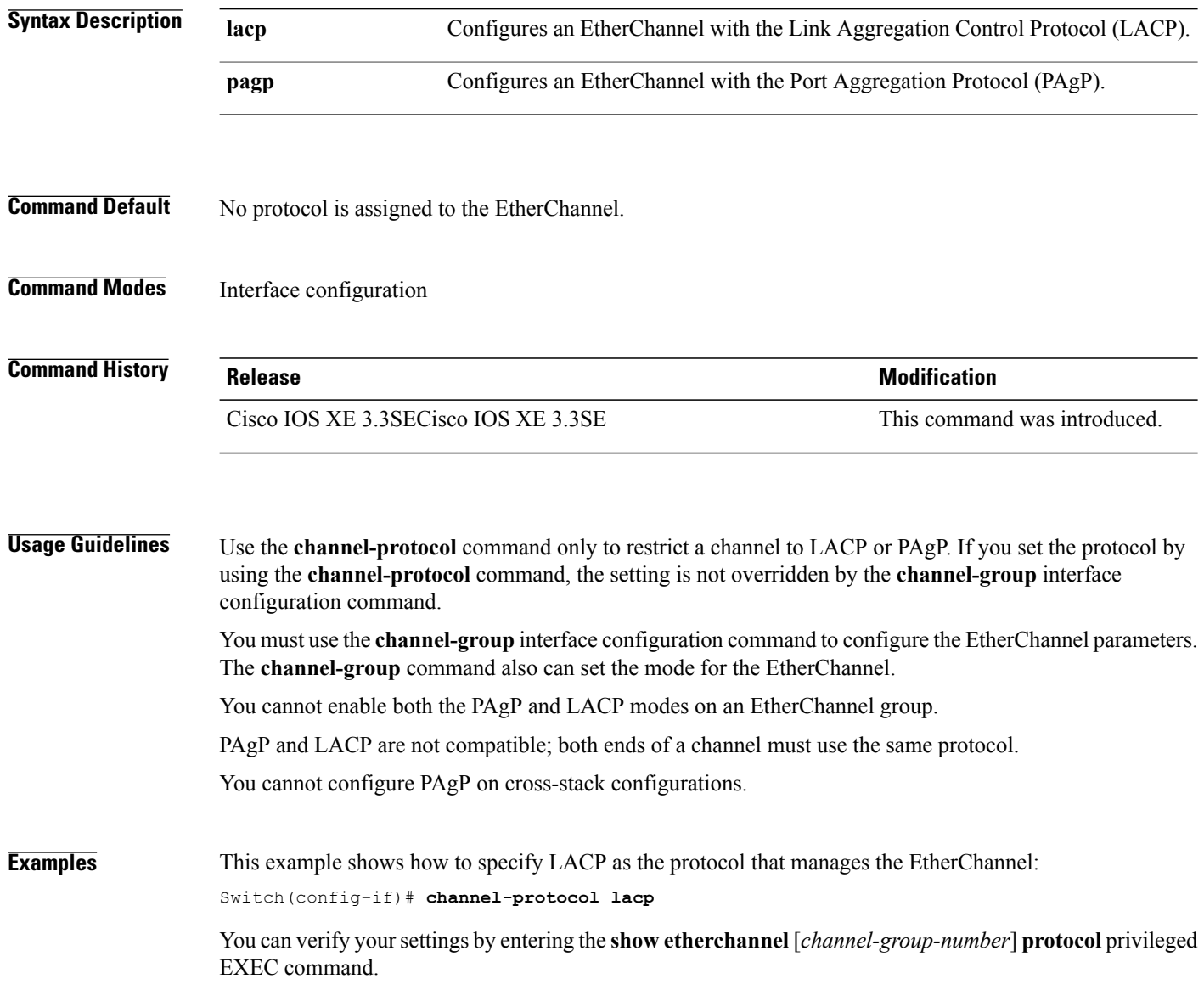

# <span id="page-6-0"></span>**clear lacp**

 $\mathbf{I}$ 

To clear Link Aggregation Control Protocol (LACP) channel-group counters, use the **clear lacp** command in privileged EXEC mode.

**clear lacp** [*channel-group-number*] **counters**

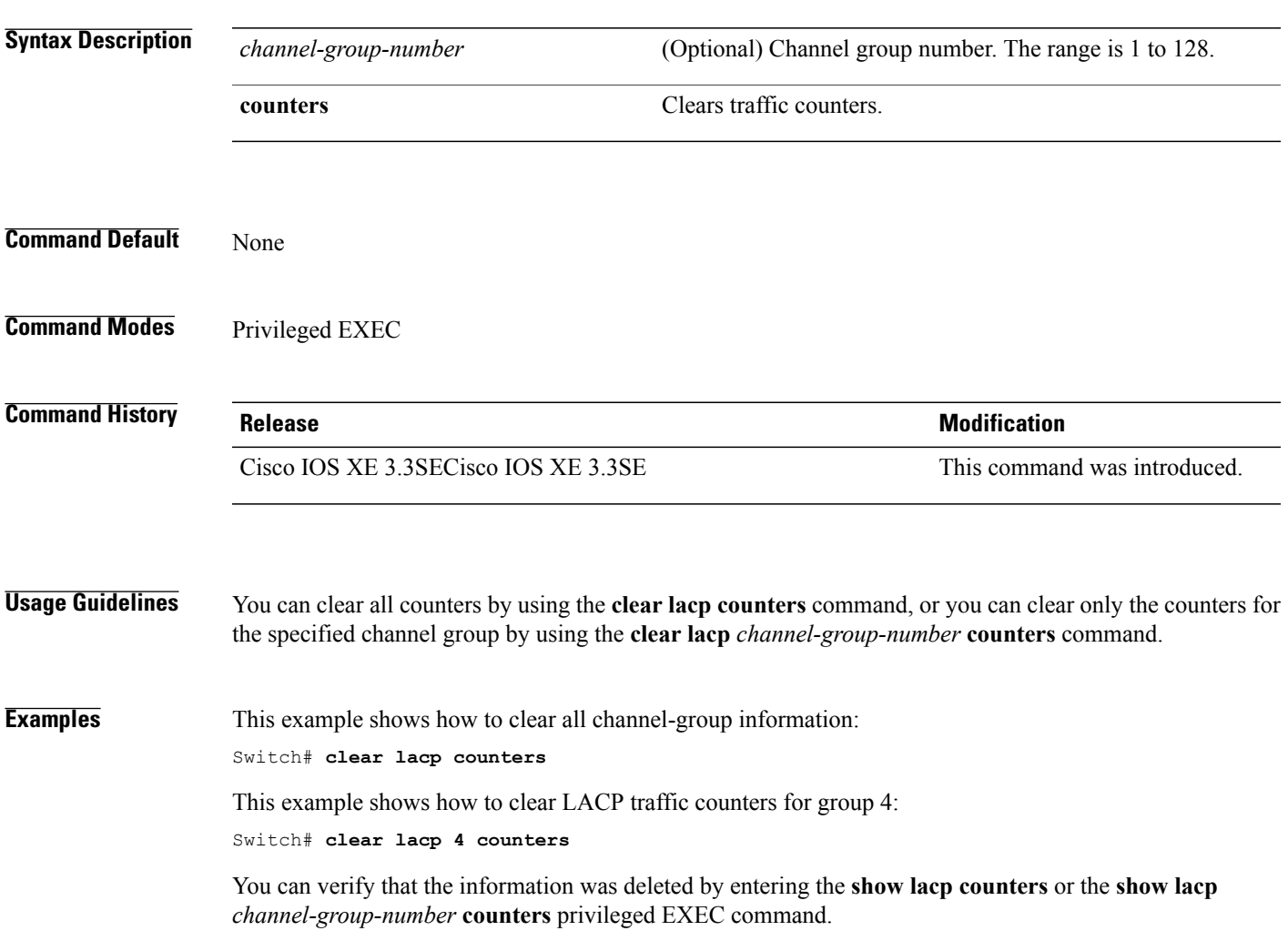

1

# <span id="page-7-0"></span>**clear pagp**

To clear the Port Aggregation Protocol (PAgP) channel-group information, use the **clear pagp** command in privileged EXEC mode.

**clear pagp** [*channel-group-number*] **counters**

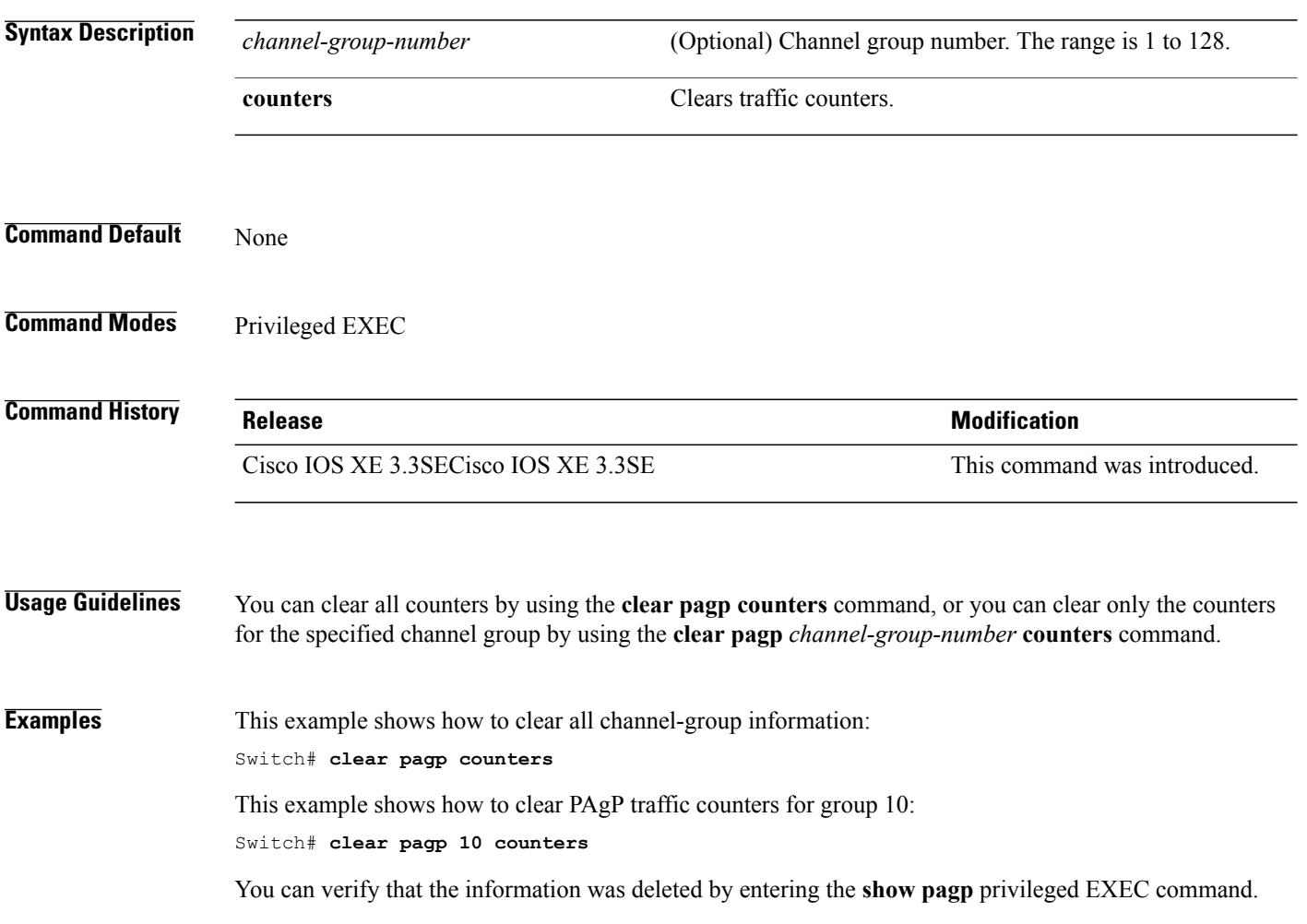

 $\mathsf I$ 

# <span id="page-8-0"></span>**clear spanning-tree counters**

To clear the spanning-tree counters, use the **clear spanning-tree counters** command in privileged EXEC mode.

**clear spanning-tree counters** [**interface** *interface-id*]

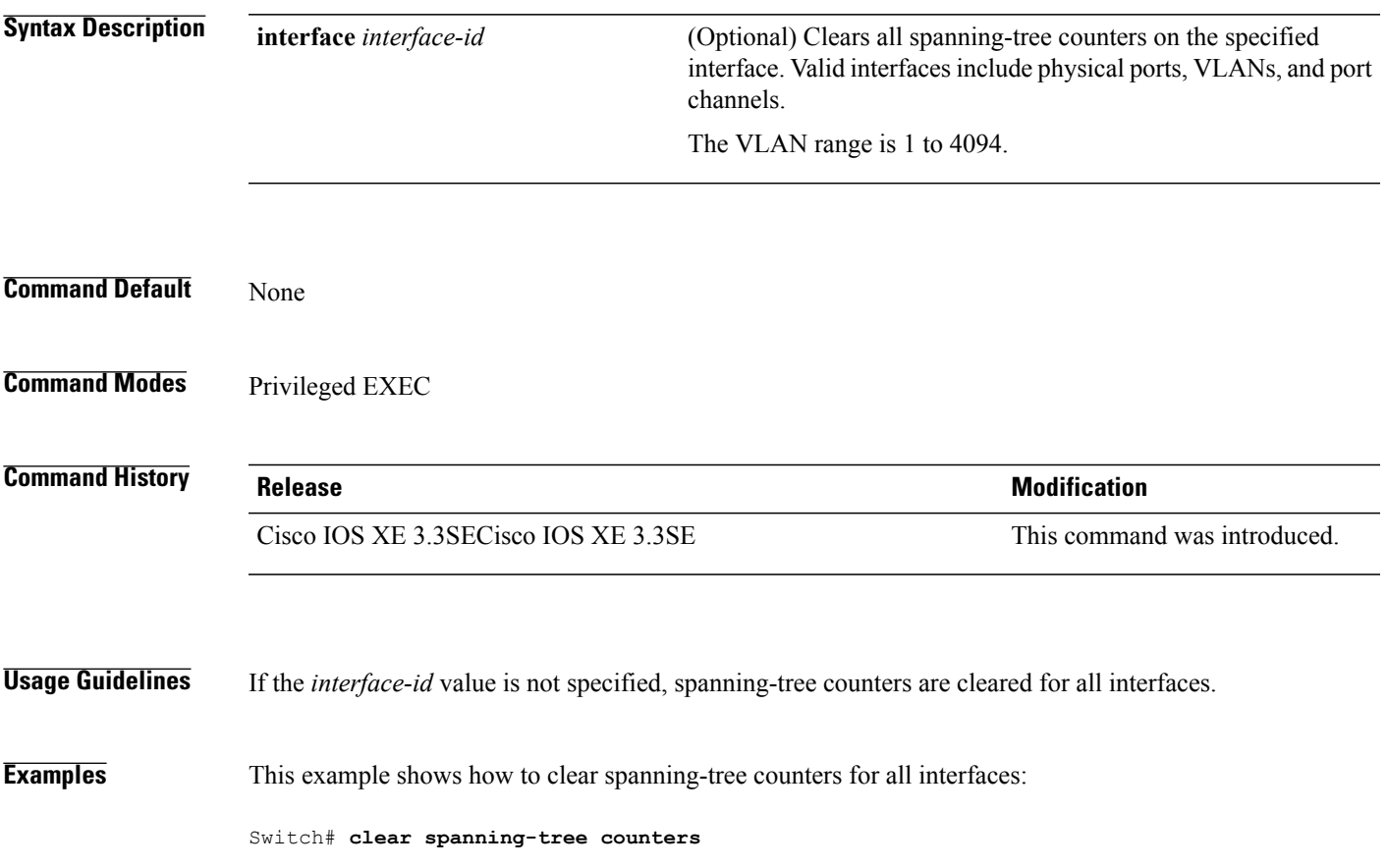

 $\overline{\phantom{a}}$ 

# <span id="page-9-0"></span>**clear spanning-tree detected-protocols**

To restart the protocol migration process and force renegotiation with neighboring switches on the interface, use the **clear spanning-tree detected-protocols** command in privileged EXEC mode.

**clear spanning-tree detected-protocols** [**interface** *interface-id*]

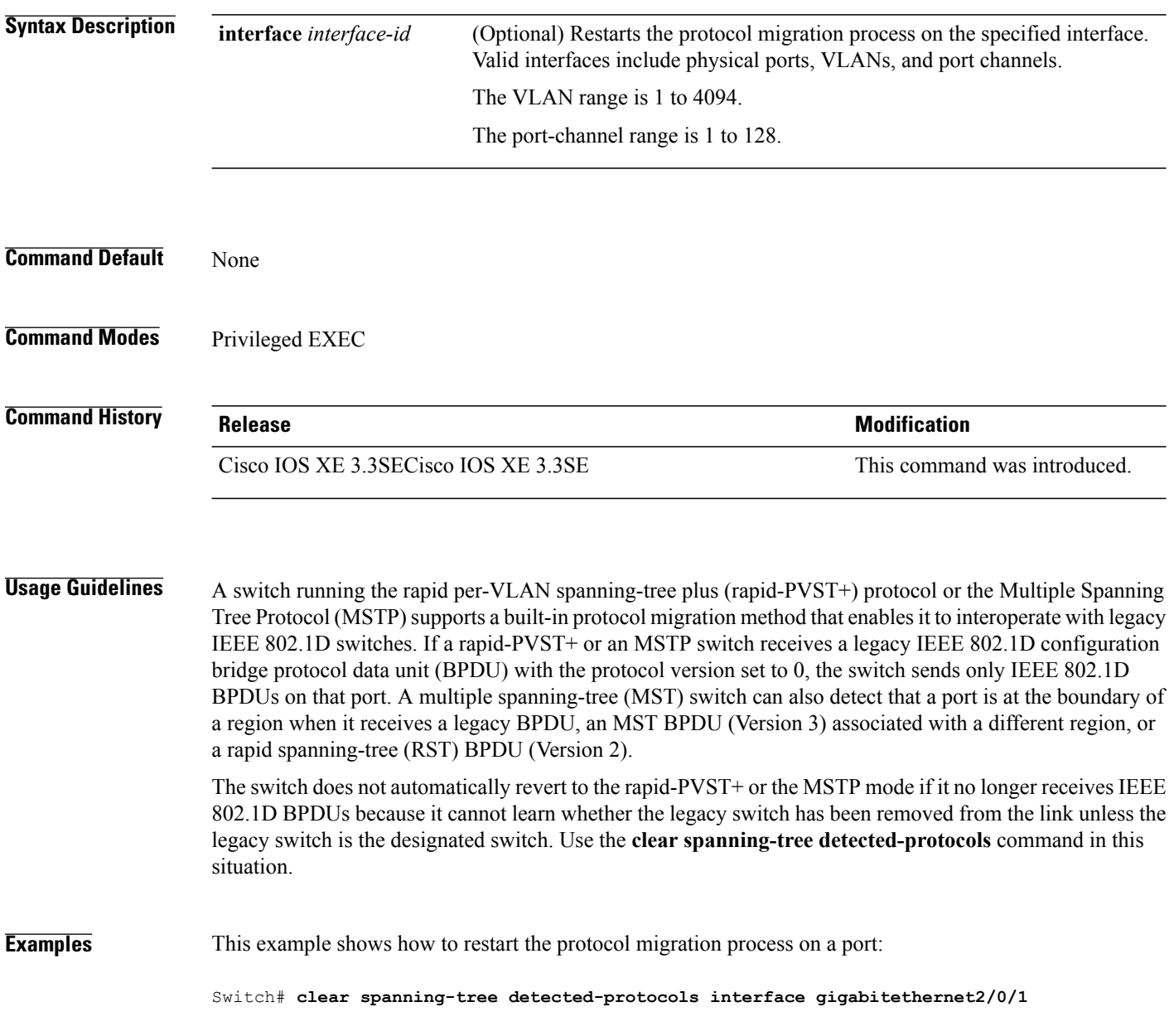

 $\mathbf I$ 

# <span id="page-10-0"></span>**debug etherchannel**

To enable debugging of EtherChannels, use the **debug etherchannel** command in privileged EXEC mode. To disable debugging, use the **no** form of the command.

**debug etherchannel** [**all | detail | error | event | idb** ]

**no debug etherchannel** [**all | detail | error | event | idb** ]

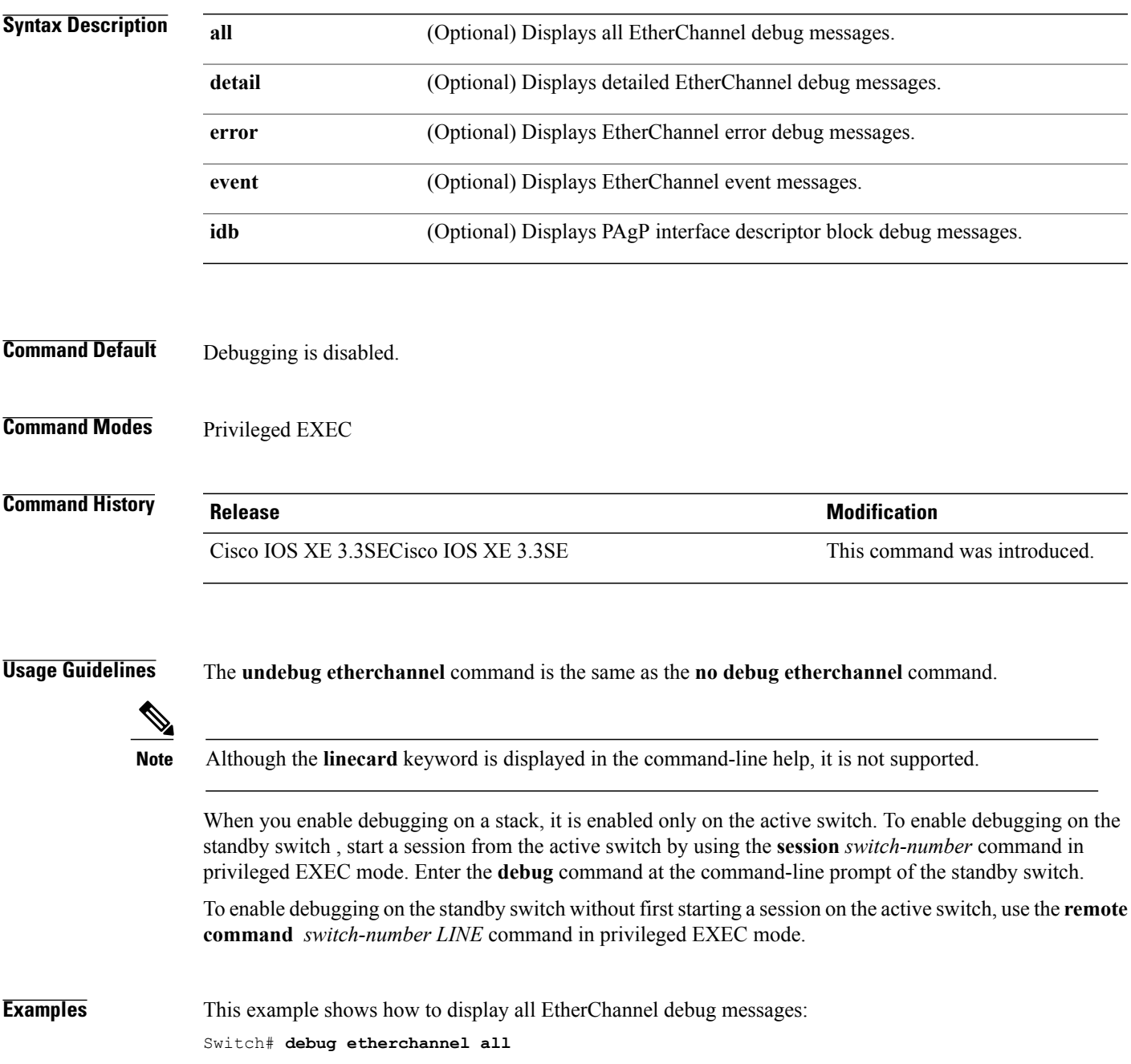

1

This example shows how to display debug messages related to EtherChannel events: Switch# **debug etherchannel event**

# <span id="page-12-0"></span>**debug lacp**

 $\mathbf I$ 

To enable debugging of Link Aggregation Control Protocol (LACP) activity, use the **debug lacp** command in privileged EXEC mode. To disable LACP debugging, use the **no** form of this command.

**debug lacp** [**all | event | fsm | misc | packet**]

**no debug lacp** [**all | event | fsm | misc | packet**]

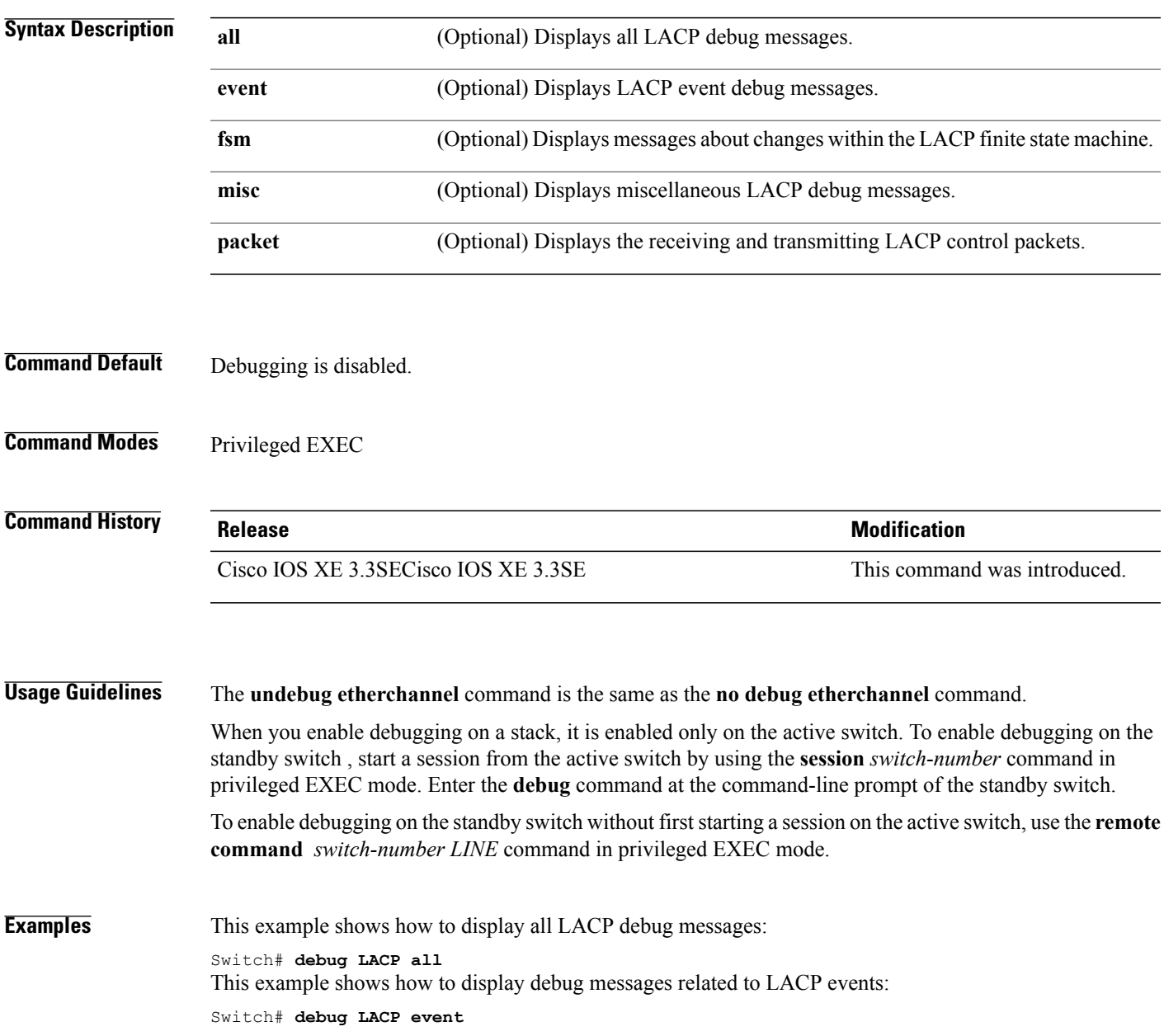

T

# <span id="page-13-0"></span>**debug pagp**

To enable debugging of Port Aggregation Protocol (PAgP) activity, use the **debug pagp** command in privileged EXEC mode. To disable PAgP debugging, use the **no** form of this command.

**debug pagp** [**all | dual-active | event | fsm | misc | packet**]

**no debug pagp** [**all | dual-active | event | fsm | misc | packet**]

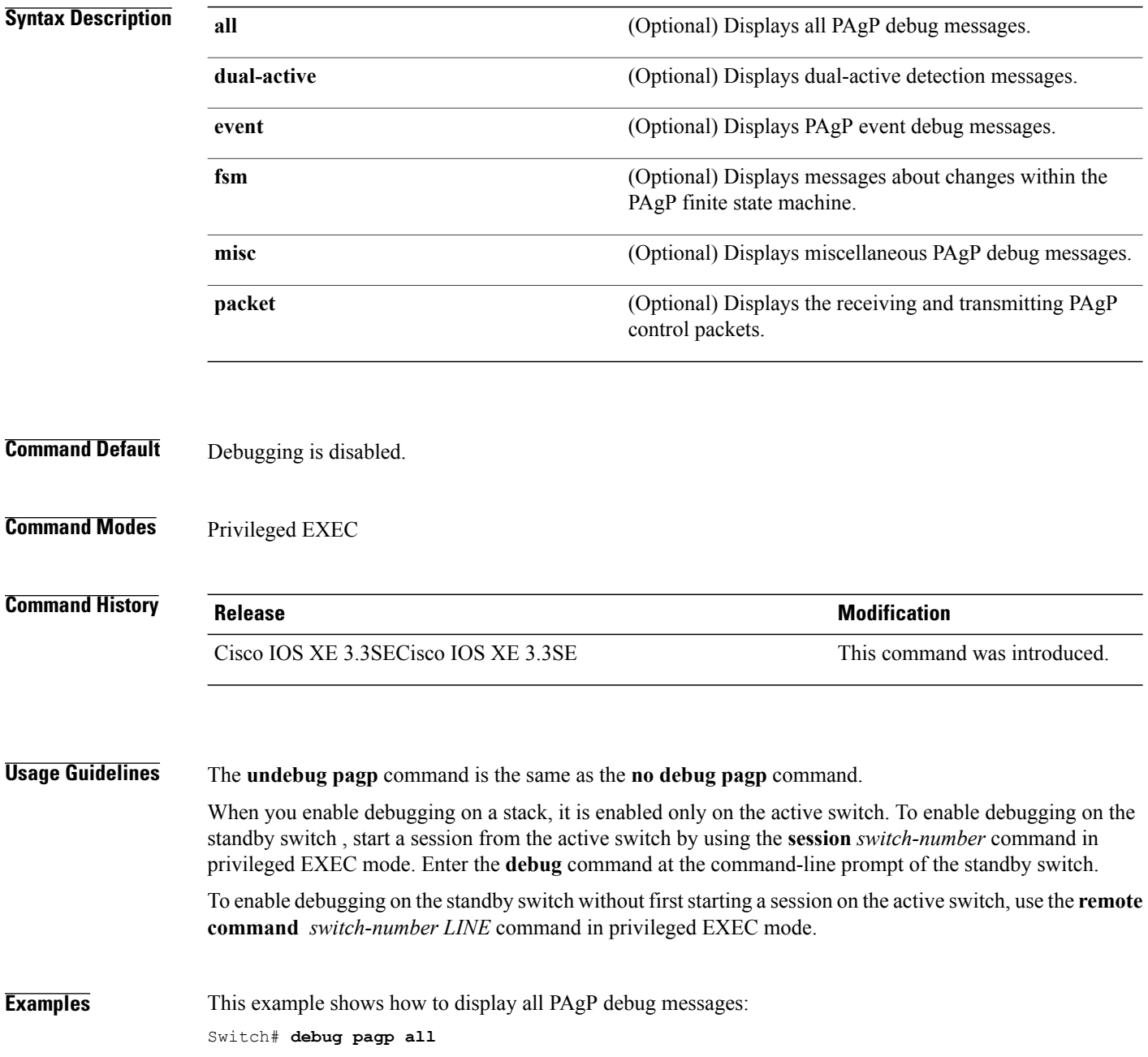

 $\mathbf{I}$ 

This example shows how to display debug messages related to PAgP events: Switch# **debug pagp event**

ι

# <span id="page-15-0"></span>**debug platform pm**

To enable debugging of the platform-dependent port manager software module, use the **debug platform pm** command in privileged EXEC mode. To disable debugging, use the **no** form of this command.

**debug platform pm** {**all| counters| errdisable| fec| if-numbers| l2-control| link-status| platform| pm-spi**| **pm-vectors [detail]| ses| vlans**}

**nodebugplatform pm** {**all| counters| errdisable| fec| if-numbers| l2-control| link-status|platform|pm-spi**| **pm-vectors [detail]| ses| vlans**}

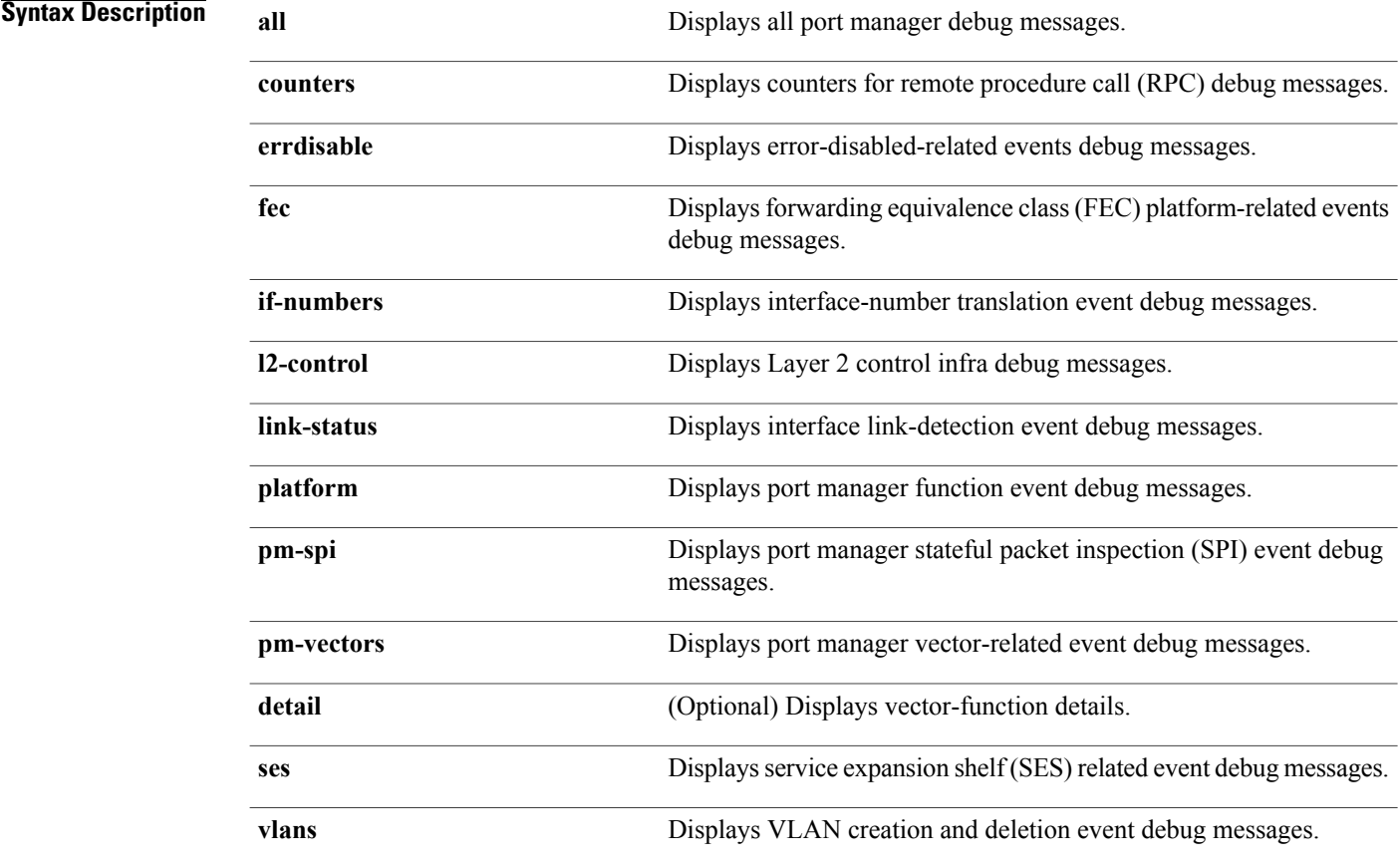

**Command Default** Debugging is disabled.

**Command Modes** Privileged EXEC

 $\mathbf I$ 

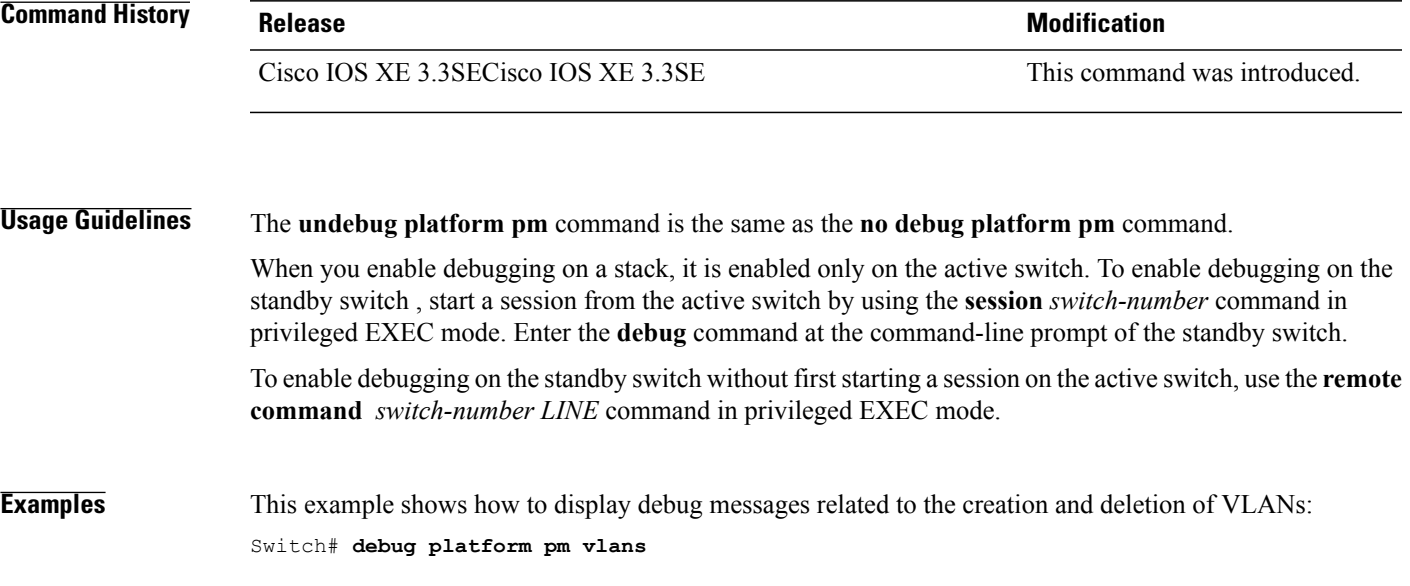

ι

## <span id="page-17-0"></span>**debug platform udld**

To enable debugging of the platform-dependent UniDirectional Link Detection (UDLD) software, use the **debug platform udld** command in privileged EXEC mode. To disable debugging, use the **no** form of this command.

**debug platform udld** [**error| event**] [**switch** *switch-number*]

**no debug platform udld** [**error| event**] [**switch** *switch-number*]

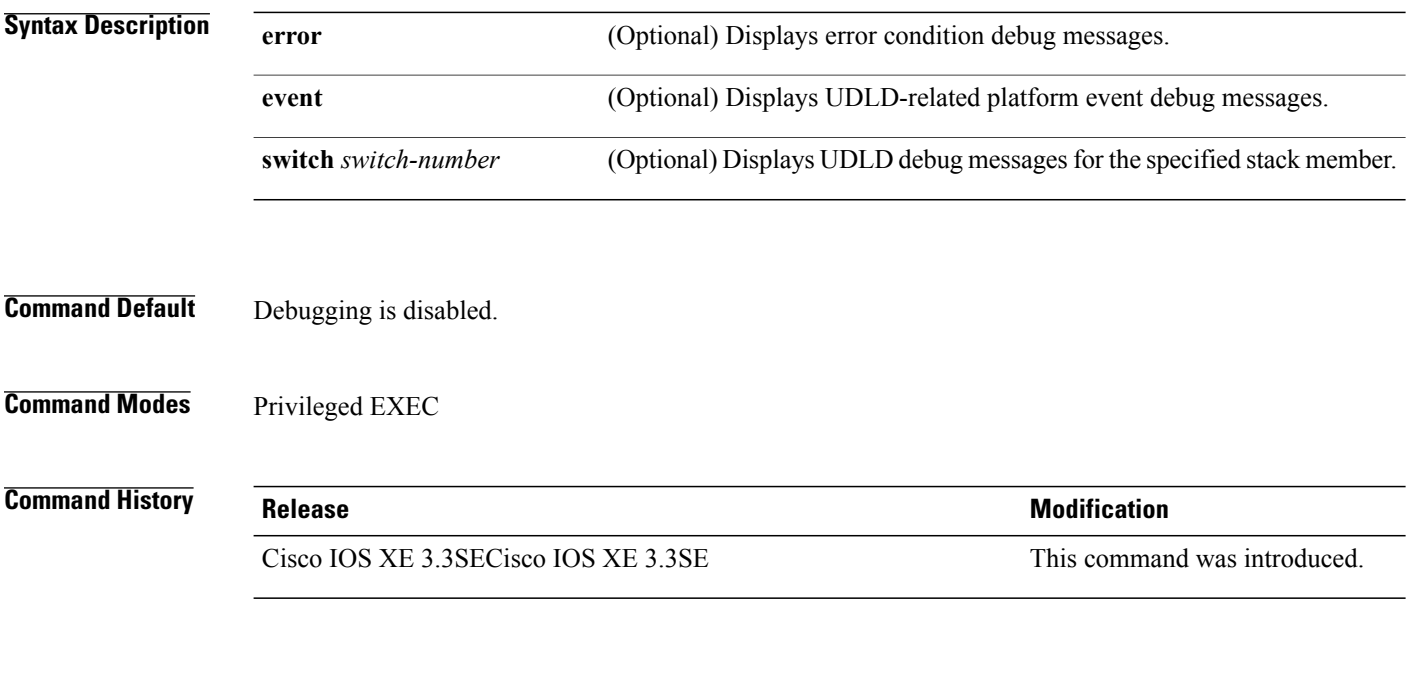

**Usage Guidelines** The **undebug platform udld** command is the same as the **no debug platform udld** command.

When you enable debugging on a switch stack, it is enabled only on the active switch. To enable debugging on a stack member, you can start a session from the active switch by using the **session** *switch-number* EXEC command. Then enter the **debug** command at the command-line prompt of the stack member.

# <span id="page-18-0"></span>**debug spanning-tree**

To enable debugging of spanning-tree activities, use the **debug spanning-tree** command in EXEC mode. To disable debugging, use the **no** form of this command.

debug spanning-tree {all | backbonefast | bpdu | bpdu-opt | config | etherchannel | events | exceptions | **general | ha | mstp | pvst+| root | snmp | synchronization | switch | uplinkfast**}

**nodebug spanning-tree** {**all |backbonefast |bpdu|bpdu-opt | config | etherchannel | events | exceptions | general | mstp | pvst+| root | snmp | synchronization | switch | uplinkfast**}

### **Syntax Description**

Г

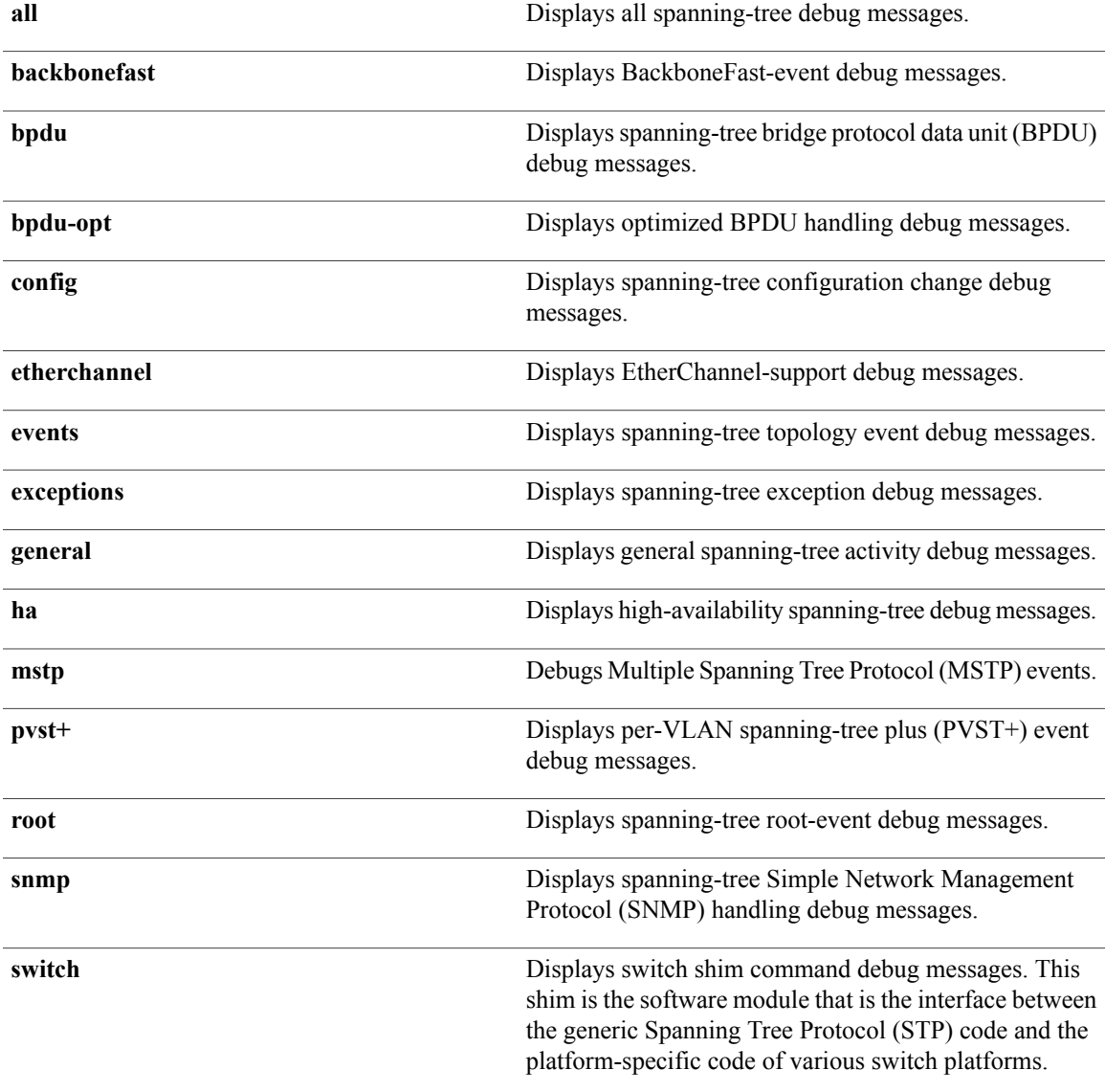

T

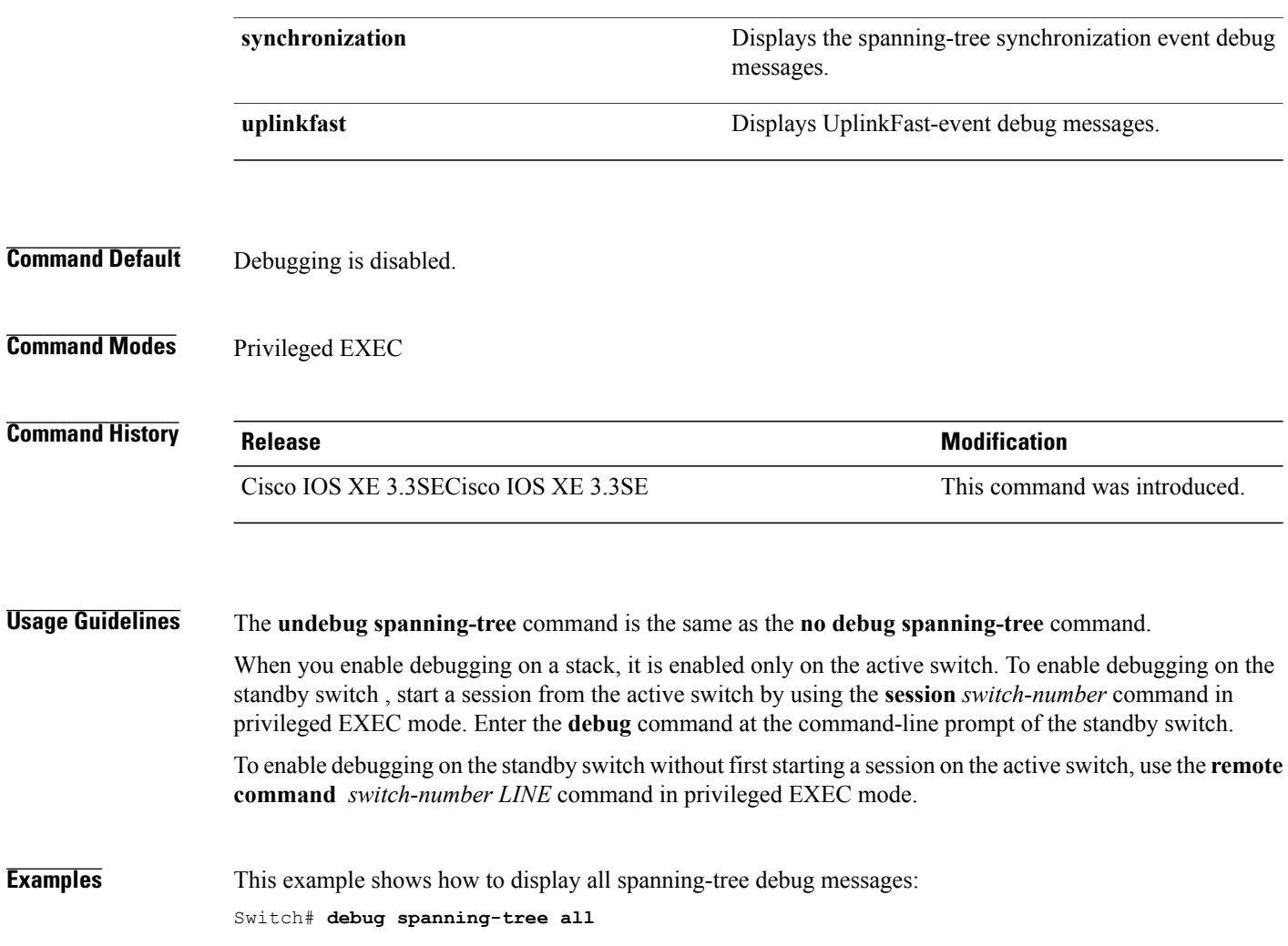

 $\mathsf I$ 

# <span id="page-20-0"></span>**interface port-channel**

To access or create a port channel, use the **interface port-channel** command in global configuration mode. Use the **no** form of this command to remove the port channel.

**interface port-channel** *port-channel-number*

**no interface port-channel**

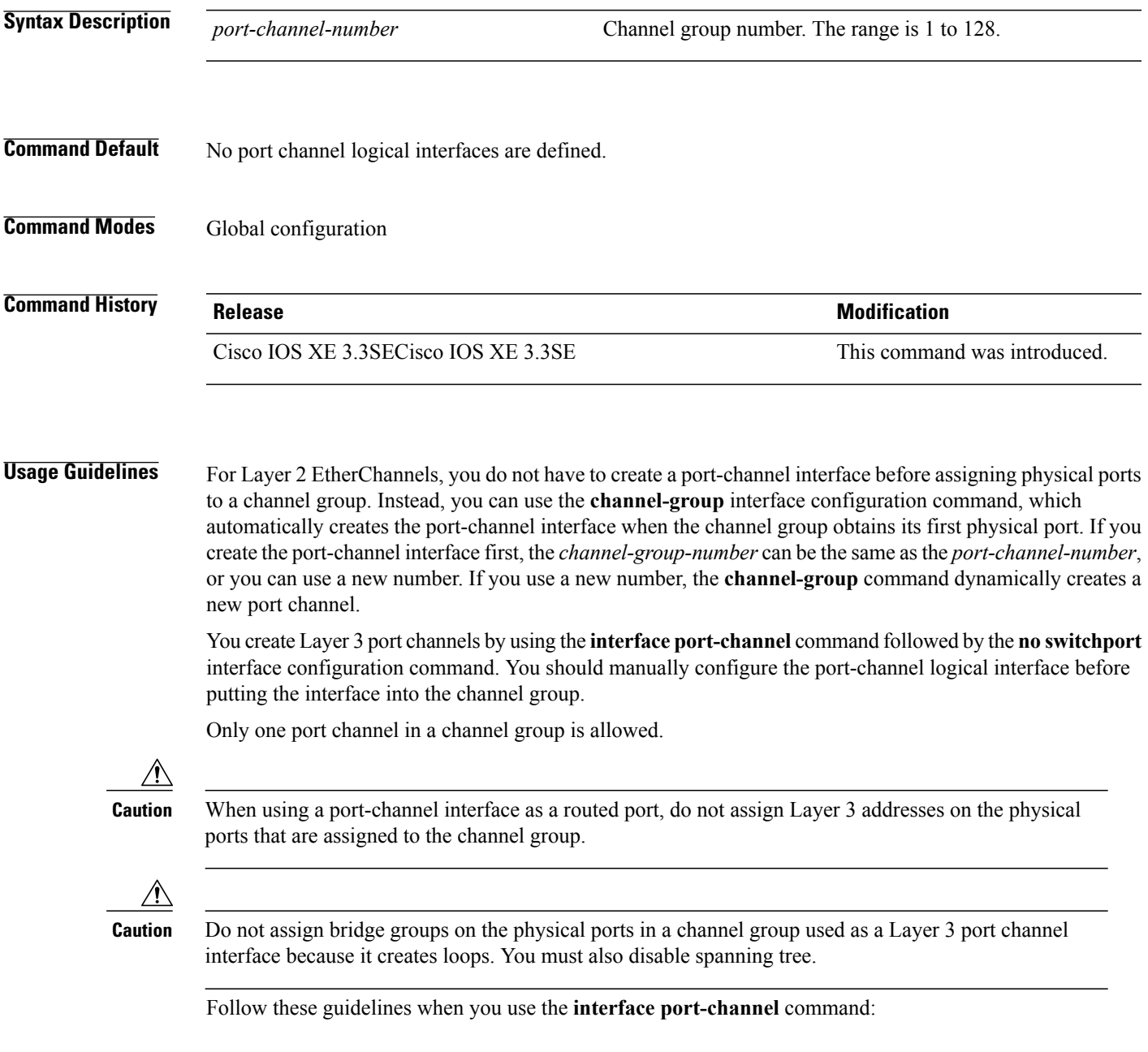

- If you want to use the Cisco Discovery Protocol (CDP), you must configure it on the physical port and not on the port channel interface.
- Do not configure a port that is an active member of an EtherChannel as an IEEE 802.1x port. If IEEE 802.1x is enabled on a not-yet active port of an EtherChannel, the port does not join the EtherChannel.

For a complete list of configuration guidelines, see the "Configuring EtherChannels" chapter in the software configuration guide for this release.

**Examples** This example shows how to create a port channel interface with a port channel number of 5: Switch(config)# **interface port-channel 5**

> You can verify your setting by entering the **show running-config** privileged EXEC or **show etherchannel** *channel-group-number* **detail** privileged EXEC command.

## <span id="page-22-0"></span>**lacp max-bundle**

To define the maximum number of active LACP ports allowed in a port channel, use the **lacp max-bundle** command in interface configuration mode. To return to the default setting, use the **no** form of this command. **lacp max-bundle** *max\_bundle\_number* **no lacp max-bundle Syntax Description**  $\frac{1}{max}$  bundle number The maximum number of active LACP ports in the port channel. The range is 1 to 8. The default is 8. *max\_bundle\_number* **Command Default** None **Command Modes** Interface configuration **Command History Release Modification** Cisco IOS XE 3.3SE This command was introduced. **Usage Guidelines** An LACP channel group can have up to 16 Ethernet ports of the same type. Up to eight ports can be active, and up to eight ports can be in hot-standby mode. When there are more than eight ports in an LACP channel group, the switch on the controlling end of the link uses port priorities to determine which ports are bundled into the channel and which ports are put in hot-standby mode. Port priorities on the other switch (the noncontrolling end of the link) are ignored. The **lacp max-bundle** command mustspecify a number greater than the numberspecified by the**port-channel min-links** command. Use the **show etherchannel summary** privileged EXEC command to see which ports are in the hot-standby mode (denoted with an H port-state flag in the output display). **Examples** This example shows how to specify a maximum of five active LACP ports in port channel 2: Switch(config)# **interface port-channel 2** Switch(config-if)# **lacp max-bundle 5**

## <span id="page-23-0"></span>**lacp port-priority**

To configure the port priority for the Link Aggregation Control Protocol (LACP), use the **lacp port-priority** command in interface configuration mode. To return to the default setting, use the **no** form of this command.

**lacp port-priority** *priority*

**no lacp port-priority**

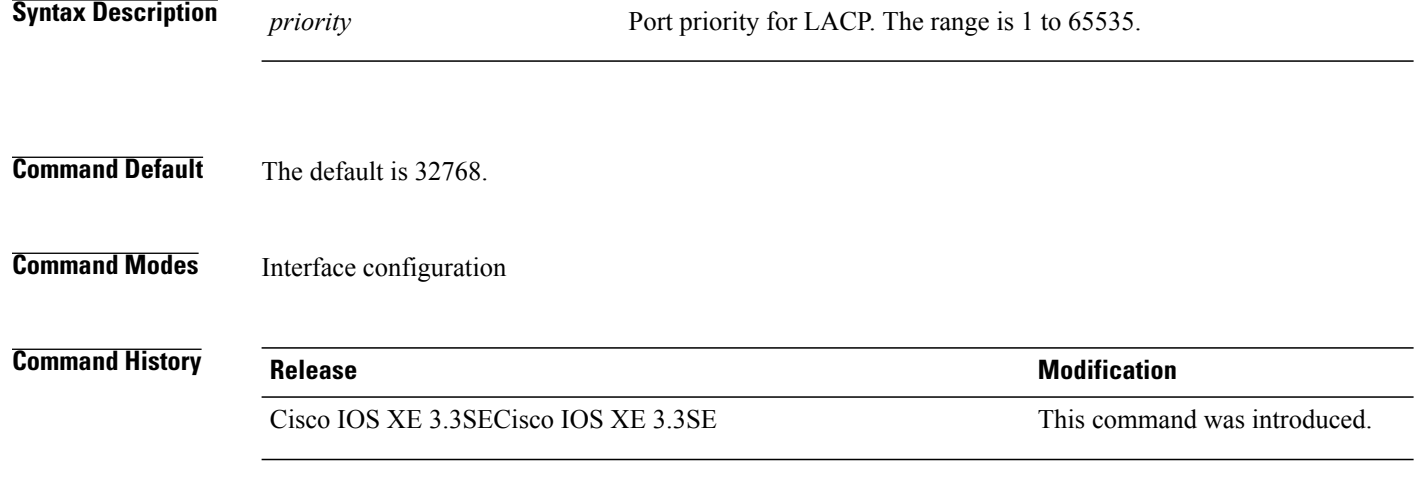

**Usage Guidelines** The lacp port-priority interface configuration command determines which ports are bundled and which ports are put in hot-standby mode when there are more than eight ports in an LACP channel group.

> An LACP channel group can have up to 16 Ethernet ports of the same type. Up to eight ports can be active, and up to eight ports can be in standby mode.

> In port-priority comparisons, a numerically lower value has a higher priority: When there are more than eight ports in an LACP channel group, the eight ports with the numerically lowest values (highest priority values) for LACP port priority are bundled into the channel group, and the lower-priority ports are put in hot-standby mode. If two or more ports have the same LACP port priority (for example, they are configured with the default setting of 65535), then an internal value for the port number determines the priority.

**Note**

The LACP port priorities are only effective if the ports are on the switch that controls the LACP link. See the **lacp system-priority** global configuration command for determining which switch controls the link.

Use the **show lacp internal** privileged EXEC command to display LACP port priorities and internal port number values.

For information about configuring LACP on physical ports, see the configuration guide for this release.

Г

**Examples** This example shows how to configure the LACP port priority on a port:

Switch# **interface gigabitethernet2/0/1** Switch(config-if)# **lacp port-priority 1000**

You can verify your settings by entering the **show lacp** [*channel-group-number*] **internal** privileged EXEC command.

 $\overline{\phantom{a}}$ 

# <span id="page-25-0"></span>**lacp system-priority**

To configure the system priority for the Link Aggregation Control Protocol (LACP), use the **lacp system-priority** command in global configuration mode on the switch. To return to the default setting, use the **no** form of this command.

**lacp system-priority** *priority*

**no lacp system-priority**

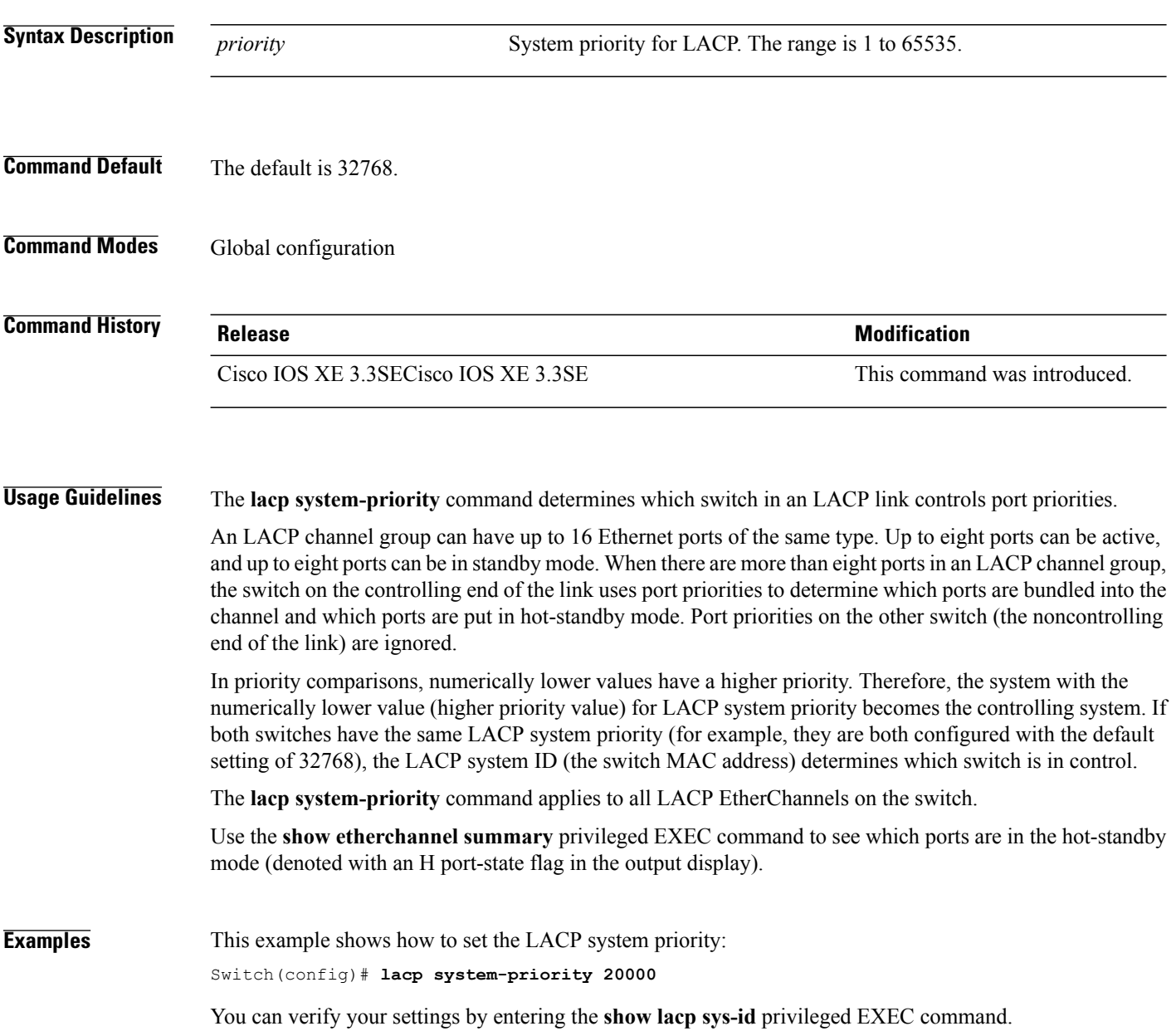

 $\mathbf I$ 

# <span id="page-26-0"></span>**pagp learn-method**

To learn the source address of incoming packets received from an EtherChannel port, use the **pagp learn-method** command in interface configuration mode. To return to the default setting, use the **no** form of this command.

**pagp learn-method** {**aggregation-port| physical-port**}

**no pagp learn-method**

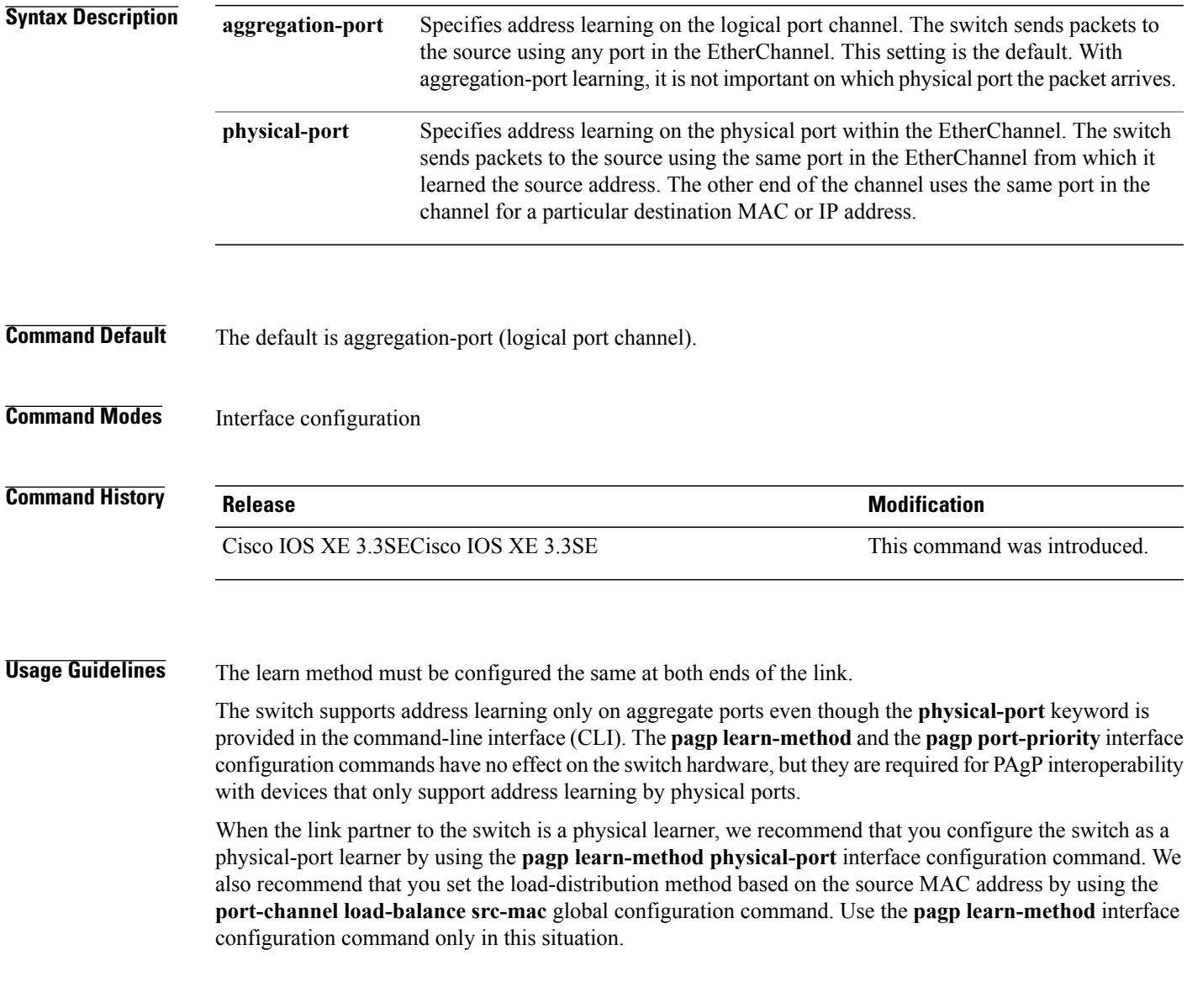

ι

**Examples** This example shows how to set the learning method to learn the address on the physical port within the EtherChannel:

Switch(config-if)# **pagp learn-method physical-port**

This example shows how to set the learning method to learn the address on the port channel within the EtherChannel:

Switch(config-if)# **pagp learn-method aggregation-port**

You can verify your settings by entering the **show running-config** privileged EXEC command or the **show pagp** *channel-group-number* **internal** privileged EXEC command.

Г

# <span id="page-28-0"></span>**pagp port-priority**

To select a port over which all Port Aggregation Protocol (PAgP) traffic through the EtherChannel is sent, use the**pagpport-priority** command in interface configuration mode. If all unused ports in the EtherChannel are in hot-standby mode, they can be placed into operation if the currently selected port and link fails. To return to the default setting, use the **no** form of this command.

**pagp port-priority** *priority*

**no pagp port-priority**

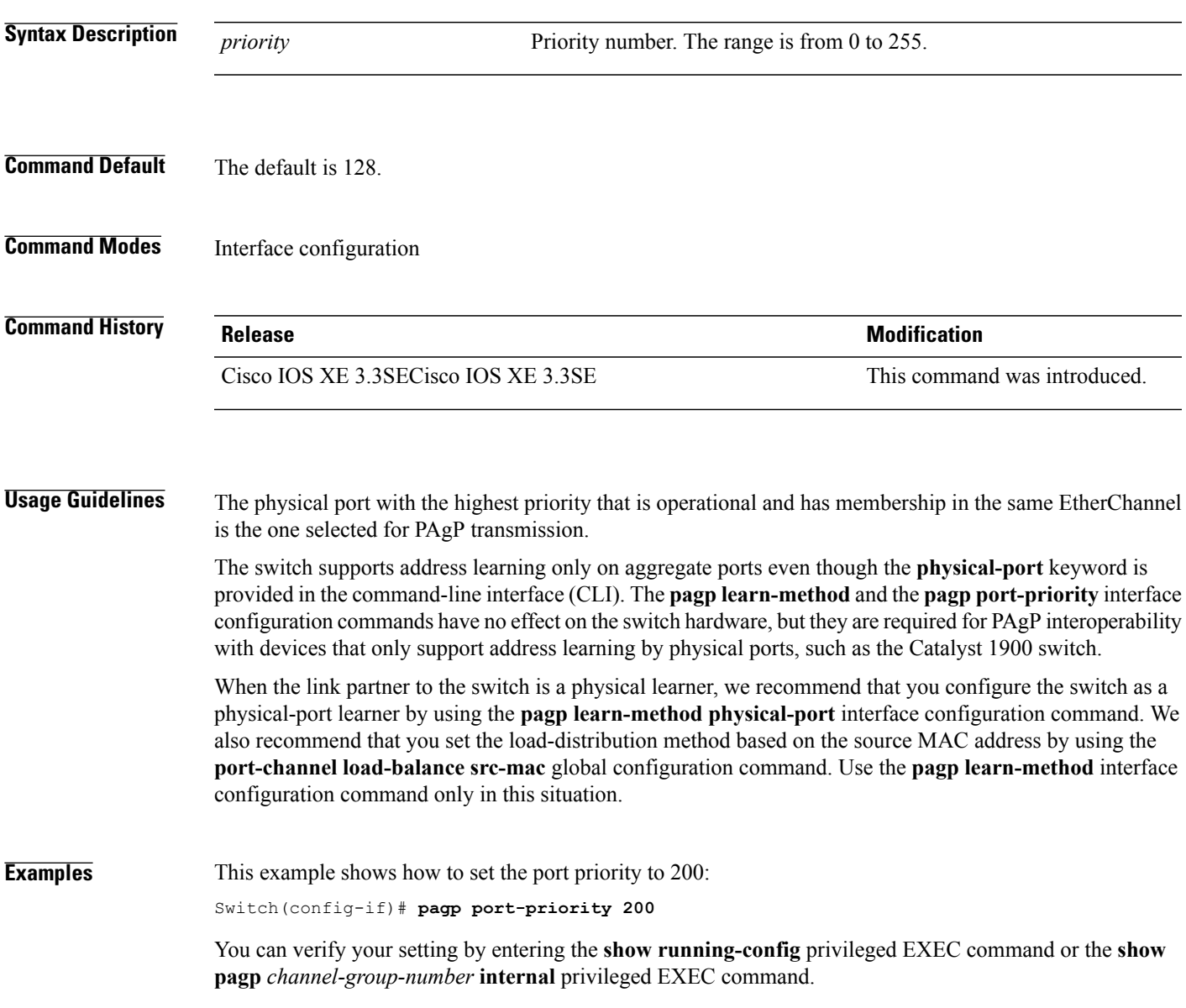

ι

# <span id="page-29-0"></span>**port-channel load-balance**

To set the load-distribution method among the ports in the EtherChannel, use the **port-channel load-balance** command in global configuration mode. To reset the load-balancing mechanism to the default setting, use the **no** form of this command.

**port-channel load-balance** {**dst-ip|dst-mac**|**dst-mixed-ip-port**|**dst-port**| **extended|src-dst-ip|src-dst-mac**| **src-dst-mixed-ip-port**| **src-dst-port| src-ip| src-mac**| **src-mixed-ip-port**| **src-port**}

**no port-channel load-balance**

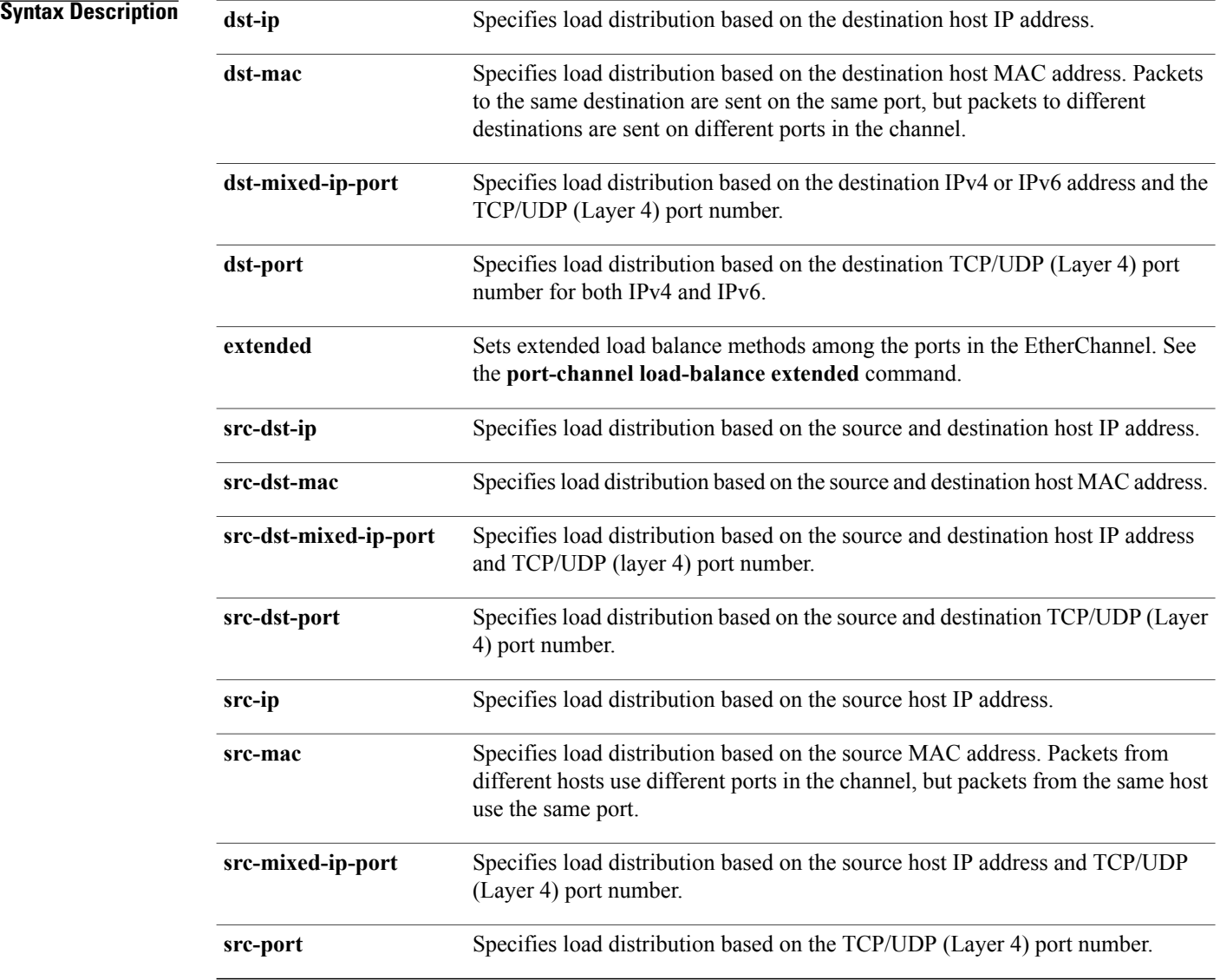

 $\mathbf I$ 

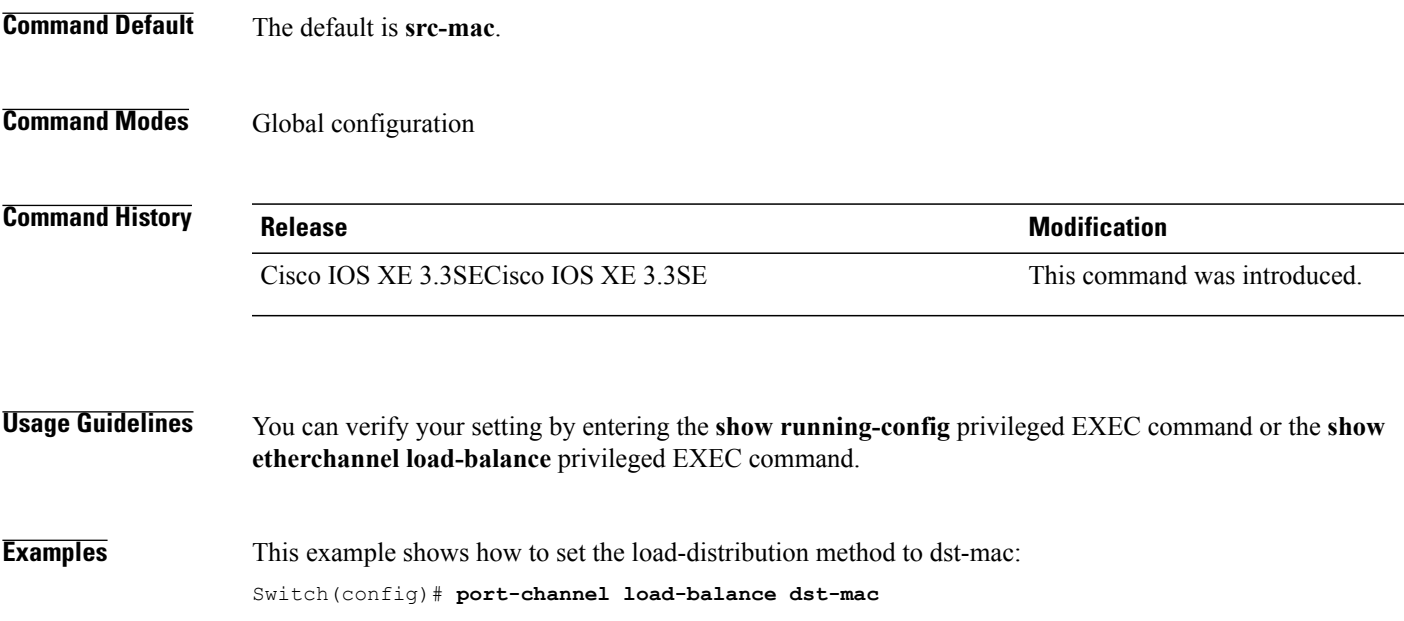

ι

# <span id="page-31-0"></span>**port-channel load-balance extended**

To set combinations of load-distribution methods among the ports in the EtherChannel, use the **port-channel load-balance extended** command in global configuration mode. To reset the extended load-balancing mechanism to the default setting, use the **no** form of this command.

### **port-channel load-balance extended**[**dst-ip| dst-mac| dst-port| ipv6-label| l3-proto| src-ip| src-mac| src-port**]

**no port-channel load-balance extended**

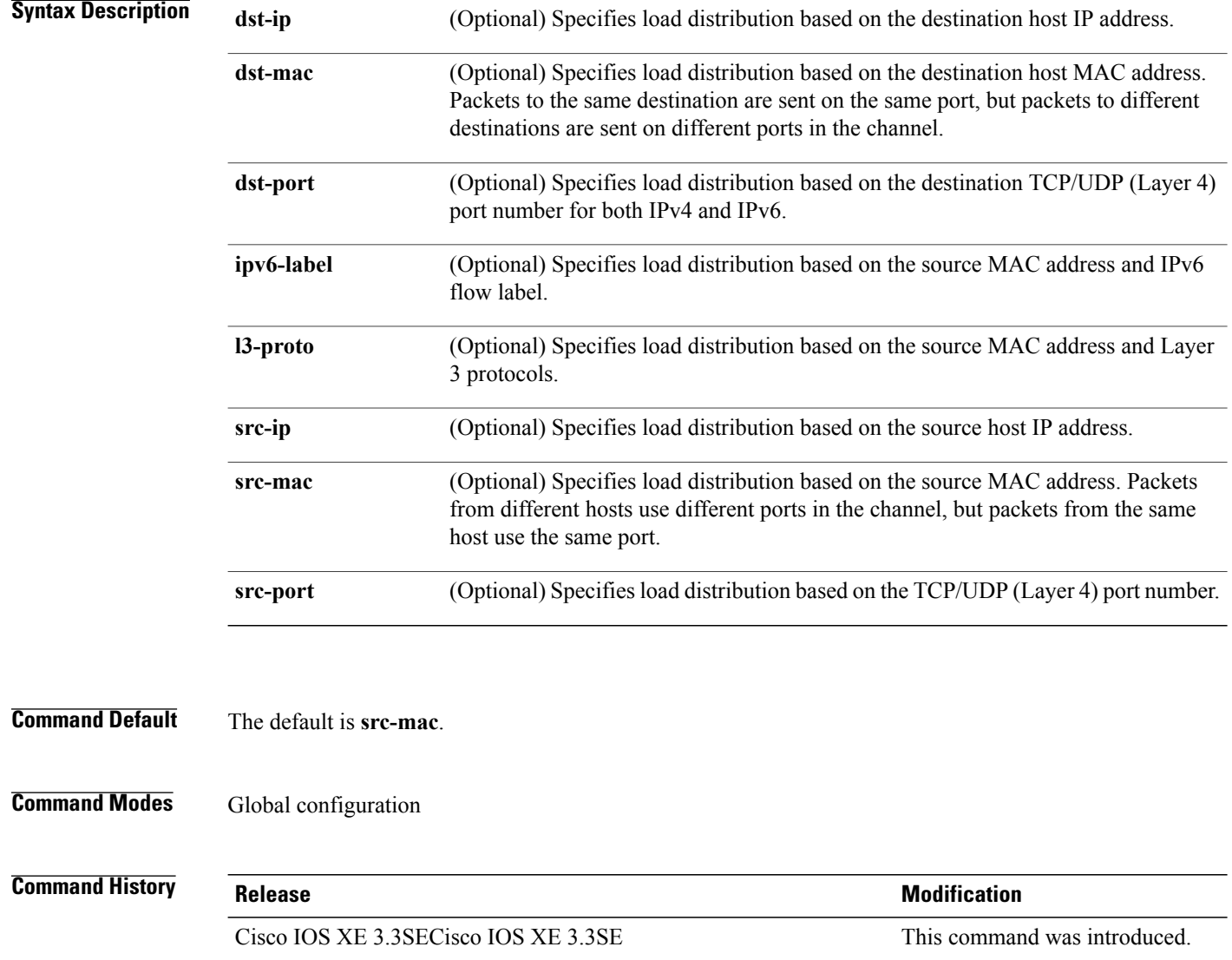

Г

## **Usage Guidelines** For information about when to use these forwarding methods, see the Layer 2/3 Configuration Guide (Catalyst *3650 Switches)* for this release. You can verify your setting by entering the **show running-config** privileged EXEC command or the **show etherchannel load-balance** privileged EXEC command. **Examples** This example shows how to set the extended load-distribution method: Switch(config)# **port-channel load-balance extended dst-ip dst-mac src-ip**

I

# <span id="page-33-0"></span>**port-channel min-links**

To define the minimum number of LACP ports that must be bundled in the link-up state and bundled in the EtherChannel in order that a port channel becomes active, use the **port-channel min-links** command in interface configuration mode. To return to the default setting, use the **no** form of this command.

**port-channel min-links** *min\_links\_number*

**no port-channel min-links**

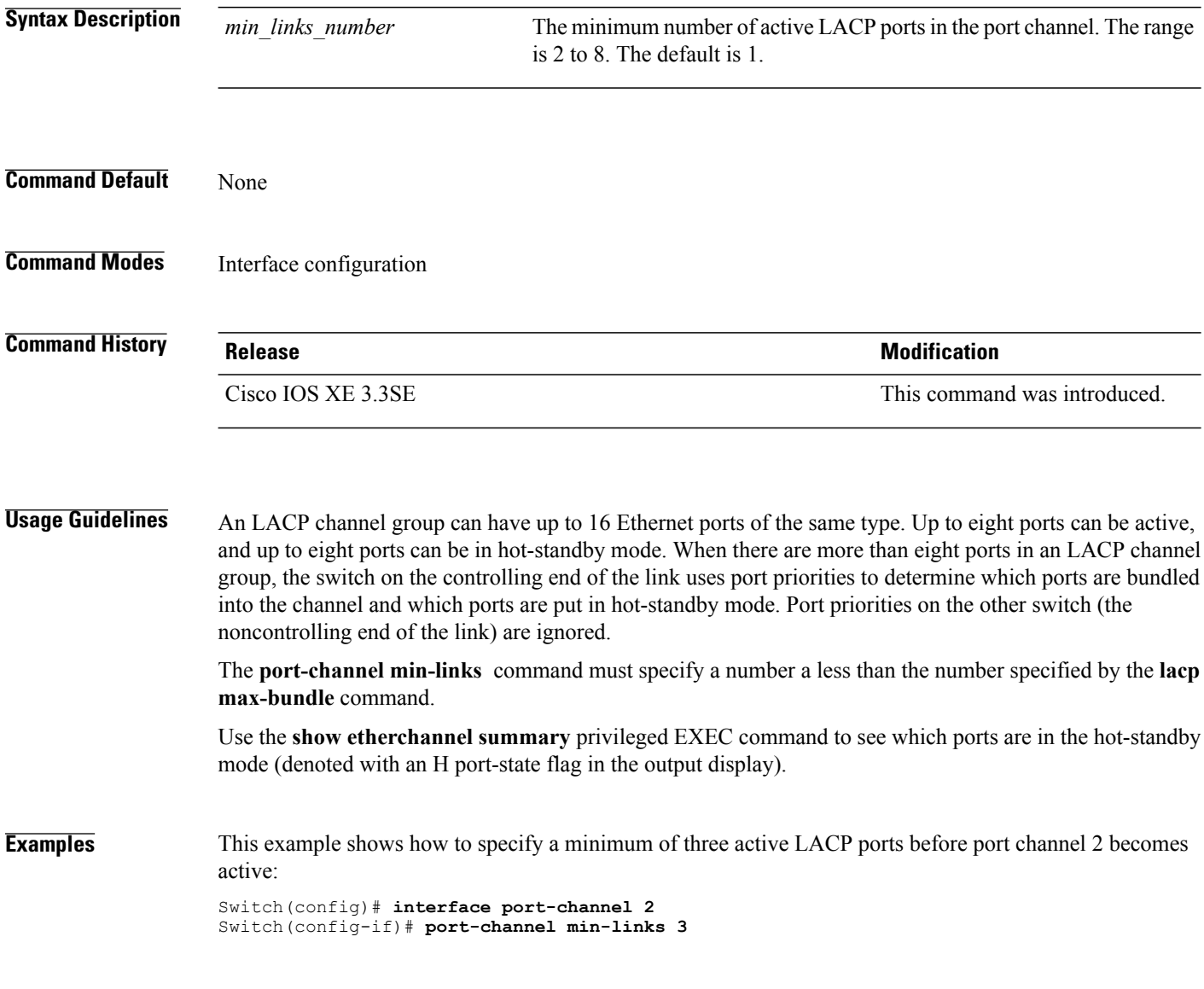

# <span id="page-34-0"></span>**show etherchannel**

To display EtherChannel information for a channel, use the **show etherchannel** command in user EXEC mode.

**show etherchannel** [*channel-group-number* | {**detail | port | port-channel | protocol | summary** }] | [**auto| detail| load-balance | port| port-channel| protocol| summary**]

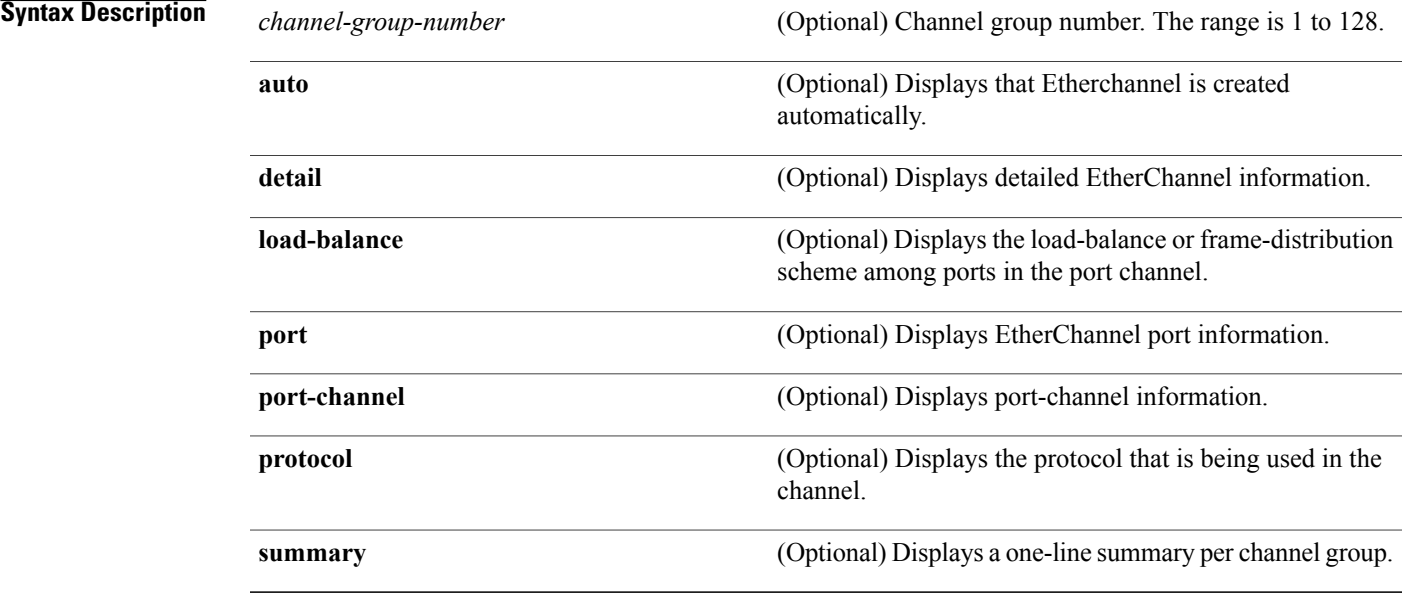

## **Command Default** None

**Command Modes** User EXEC

## **Command History Release Release Release Modification** Cisco IOS XE 3.3SE This command was introduced.

ı

**Usage Guidelines** If you do not specify a channel group number, all channel groups are displayed.

In the output, the passive port list field is displayed only for Layer 3 port channels. This field means that the physical port, which is still not up, is configured to be in the channel group (and indirectly is in the only port channel in the channel group).

#### **Examples** This is an example of output from the **show etherchannel auto** command:

```
switch# show etherchannel auto
Flags: D - down P - bundled in port-channel
        I - stand-alone s - suspended
        H - Hot-standby (LACP only)
        R - Layer3 S - Layer2
        U - in use f - failed to allocate aggregator
        M - not in use, minimum links not met
        u - unsuitable for bundling
        w - waiting to be aggregated
        d - default port
        A - formed by Auto LAG
Number of channel-groups in use: 1
Number of aggregators: 1
Group Port-channel Protocol Ports
------+---------------+----------<br>1   Po1 (SUA)   I.ACP
                                GI1/0/45(P) Gi2/0/21(P) Gi3/0/21(P)
```
This is an example of output from the **show etherchannel** *channel-group-number* **detail** command:

```
Switch> show etherchannel 1 detail
Group state = L2
Ports: 2 Maxports = 16
Port-channels: 1 Max Port-channels = 16
Protocol:
                     Ports in the group:
                      -------------------
Port: Gi1/0/1
------------
Port state = Up Mstr In-Bndl
Channel group = 1 Mode = Active Gcchange = -<br>Port-channel = PolGC = -<br>Polog = - Pseudo port-
Port-channel = Po1GC = - Pseudo port-channel = Po1
                                                      Protocol = LACPFlags: S - Device is sending Slow LACPDUs F - Device is sending fast LACPDU<br>A - Device is in active mode. P - Device is in passive mode.
                                                  P - Device is in passive mode.
Local information:
                             LACP port Admin Oper Port Port<br>Priority Key Key Number State
Port Flags State Priority Key Key<br>Gi1/0/1 SA bndl 32768 0x1 0x1
Gi1/0/1 SA bndl 32768 0x1 0x1 0x101 0x3D<br>Gi1/0/2 A bndl 32768 0x0 0x1 0x0 0x3D
Gi1/0/2 A
Age of the port in the current state: 01d:20h:06m:04s
                      Port-channels in the group:
                      ----------------------
Port-channel: Po1 (Primary Aggregator)
Age of the Port-channel = 01d:20h:20m:26s<br>Logical slot/port = 10/1 Wumber of ports = 2
Logical slot/port = 10/1HotStandBy port = null<br/>\nPort state = Port-= Port-channel Ag-Inuse<br>= I_0ACP
Protocol = LACP
Ports in the Port-channel:
Index Load Port EC state No of bits
------+------+------+------------------+-----------
 0 00 Gi1/0/1 Active 0<br>0 00 Gi1/0/2 Active 0
              Gi1/0/2 Active
Time since last port bundled: 01d:20h:24m:44s Gi1/0/2
```
This is an example of output from the **show etherchannel** *channel-group-number* **summary** command:

```
Switch> show etherchannel 1 summary
Flags: D - down P - in port-channel
       I - stand-alone s - suspended
      H - Hot-standby (LACP only)
      R - Layer3 S - Layer2
       u - unsuitable for bundling
      U - in use f - failed to allocate aggregator
       d - default port
Number of channel-groups in use: 1
Number of aggregators: 1
Group Port-channel Protocol Ports
------+-------------+-----------+----------------------------------------
                                GI1/0/1(P) Gi1/0/2(P)
```
This is an example of output from the **show etherchannel** *channel-group-number* **port-channel** command:

```
Switch> show etherchannel 1 port-channel
Port-channels in the group:
     ----------------------
Port-channel: Po1 (Primary Aggregator)
------------
Age of the Port-channel = 01d:20h:24m:50s
Logical slot/port = 10/1 Number of ports = 2
Logical slot/port = 10/1 Number of ports = 2
Port state = Port-channel Ag-Inuse
Protocol = LACP
Ports in the Port-channel:
Index Load Port EC state Mo of bits
```
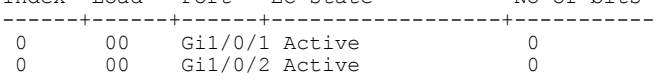

Time since last port bundled: 01d:20h:24m:44s Gi1/0/2

#### This is an example of output from **show etherchannel protocol** command:

```
Switch# show etherchannel protocol
Channel-group listing:
-----------------------
Group: 1
     ----------
Protocol: LACP
Group: 2
----------
Protocol: PAgP
```
T

# <span id="page-37-0"></span>**show lacp**

To display Link Aggregation Control Protocol (LACP) channel-group information, use the **show lacp** command in user EXEC mode.

**show lacp** [*channel-group-number*] {**counters| internal| neighbor| sys-id**}

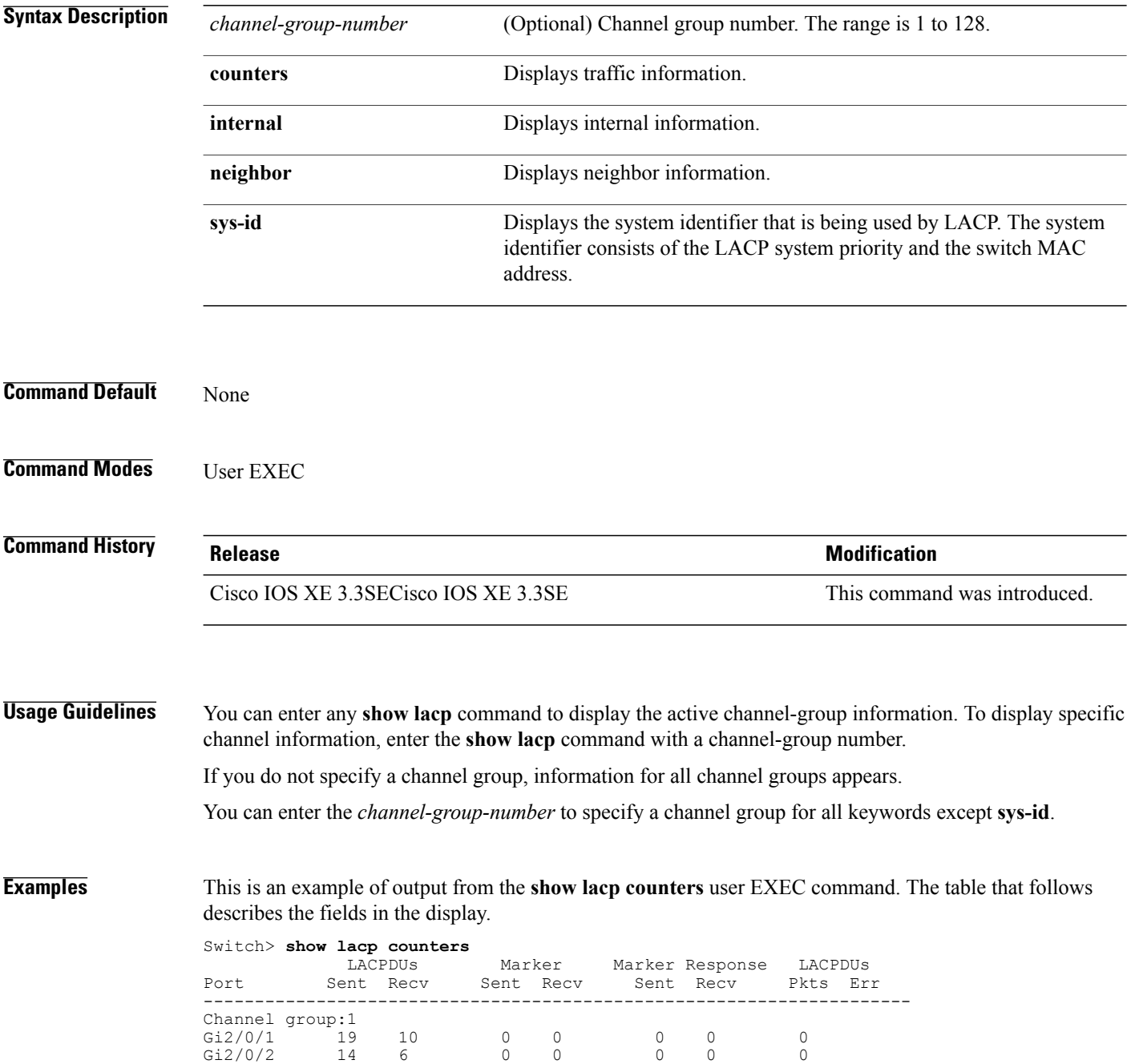

 $\mathbf I$ 

### **Table 1: show lacp counters Field Descriptions**

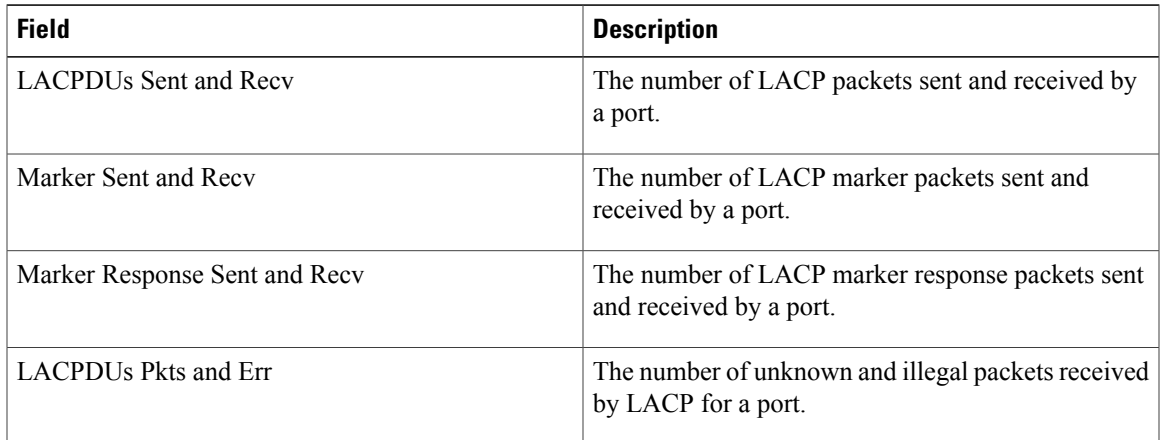

This is an example of output from the **show lacp internal** command:

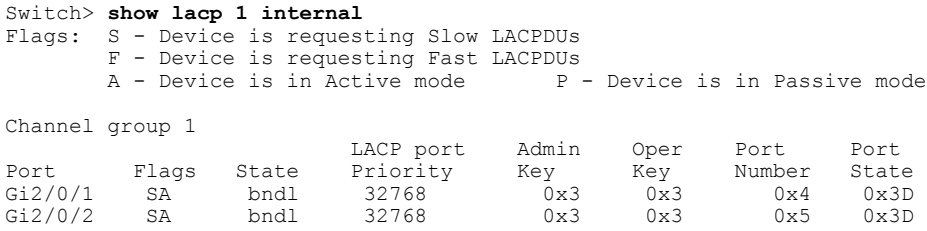

The following table describes the fields in the display:

T

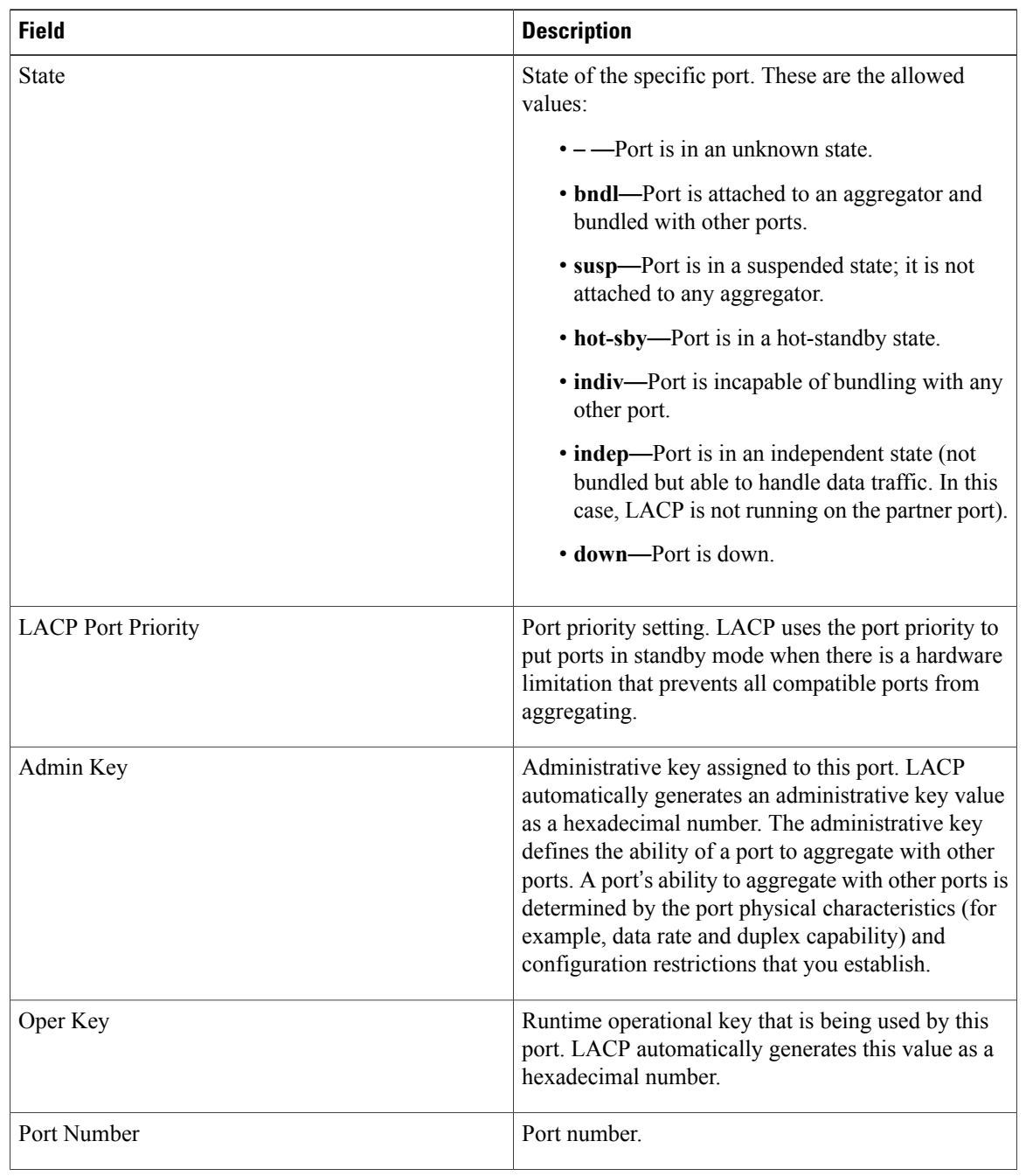

### **Table 2: show lacp internal Field Descriptions**

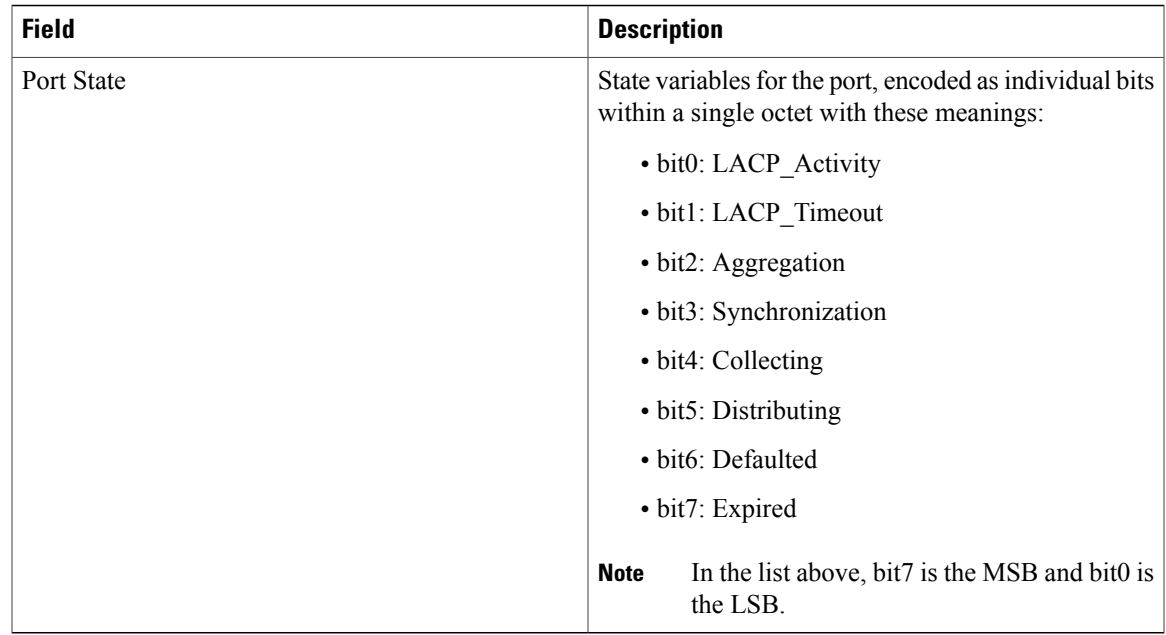

This is an example of output from the **show lacp neighbor** command:

```
Switch> show lacp neighbor
Flags: S - Device is sending Slow LACPDUs F - Device is sending Fast LACPDUs A - Device is in Active mode P - Device is in Passive mode
                                              P - Device is in Passive mode
Channel group 3 neighbors
Partner's information:
           Partner Partner Partner Partner<br>System ID Port Number Age Flags
Port System ID Port Number Age Fla<br>Gi2/0/1 32768,0007.eb49.5e80 0xC 19s SP
          32768,0007.eb49.5e80 0xCLACP Partner Partner Partner
           Port Priority Oper Key Port<br>32768 0x3 0x3C
           32768
Partner's information:
           Partner Partner Partner Partner<br>System ID Port Number Age Flags
Port System ID Port Number Age Flags<br>Gi2/0/2 32768,0007.eb49.5e80 0xD 15s SP
           32768,0007.eb49.5e80LACP Partner Partner Partner
           Port Priority Oper Key Port<br>32768 0x3 0x3C
           32768 0x3 0x3C
```
This is an example of output from the **show lacp sys-id** command:

Switch> **show lacp sys-id** 32765,0002.4b29.3a00

The system identification is made up of the system priority and the system MAC address. The first two bytes are the system priority, and the last six bytes are the globally administered individual MAC address associated to the system.

T

# <span id="page-41-0"></span>**show pagp**

To display Port Aggregation Protocol (PAgP) channel-group information, use the **show pagp** command in EXEC mode.

**show pagp** [*channel-group-number*] {**counters| dual-active| internal| neighbor**}

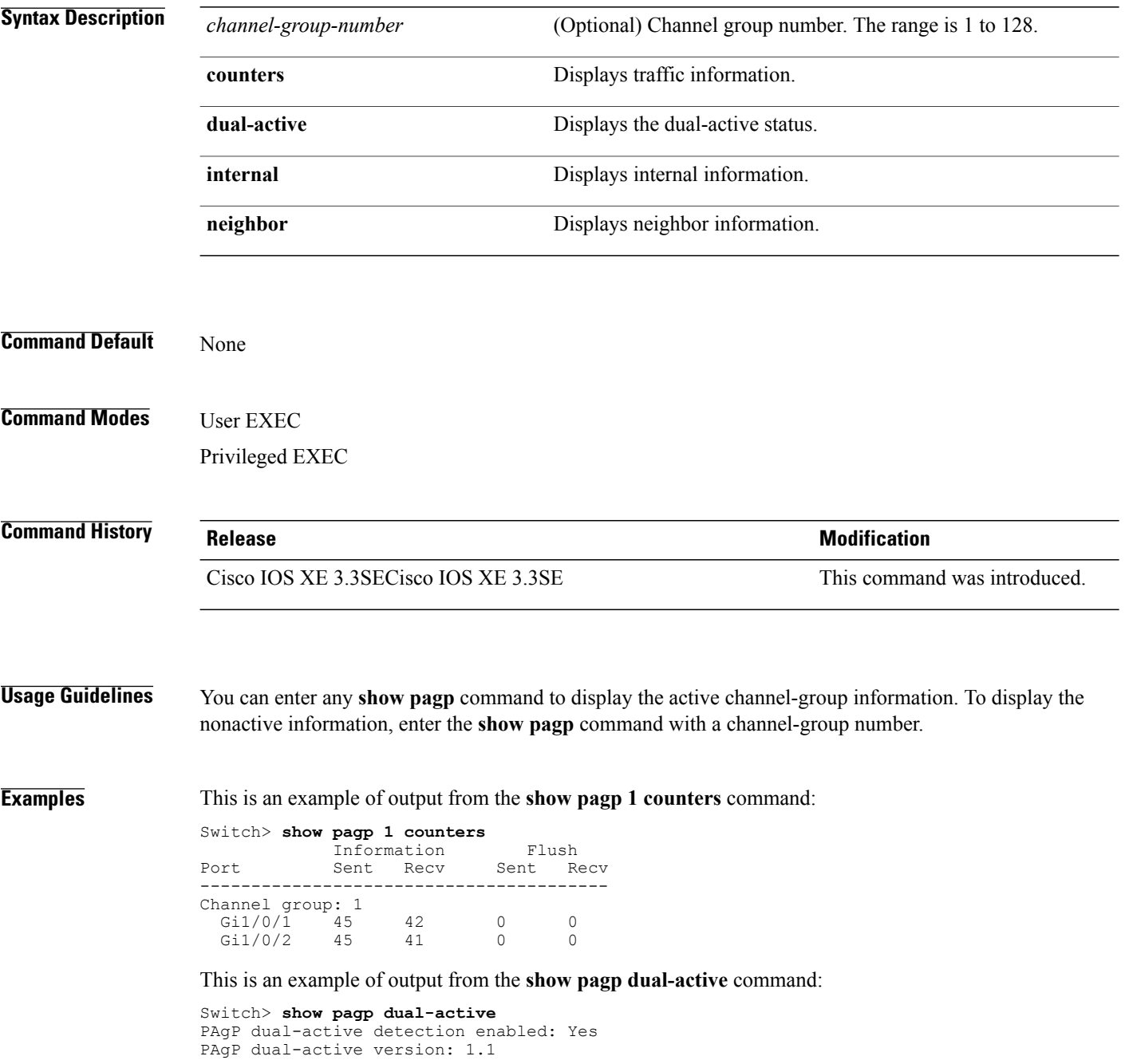

Г

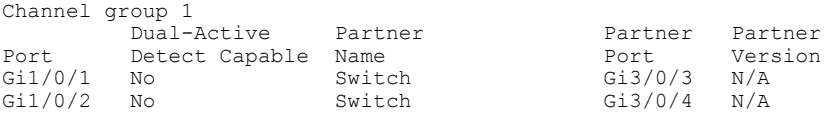

<output truncated>

### This is an example of output from the **show pagp 1 internal** command:

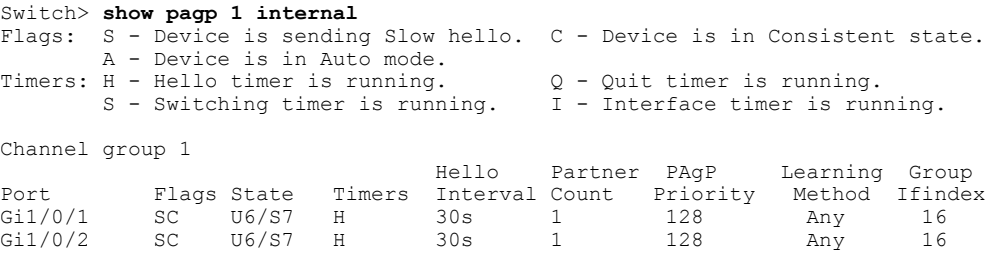

### This is an example of output from the **show pagp 1 neighbor** command:

#### Switch> **show pagp 1 neighbor**

Flags: S - Device is sending Slow hello. C - Device is in Consistent state. A - Device is in Auto mode. <br>P - Device learns on physical port. Channel group 1 neighbors Partner Partner Partner Partner Partner Group

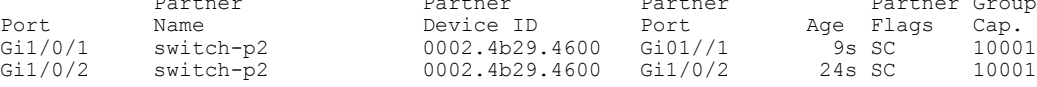

T

# <span id="page-43-0"></span>**show platform etherchannel**

To display platform-dependent EtherChannel information, use the **show platform etherchannel** command in privileged EXEC mode.

**show platform etherchannel** *channel-group-number* {**group-mask**| **load-balance mac** *src-mac dst-mac* [**ip** *src-ip dst-ip* [**port** *src-port dst-port*]]} [**switch** *switch-number*]

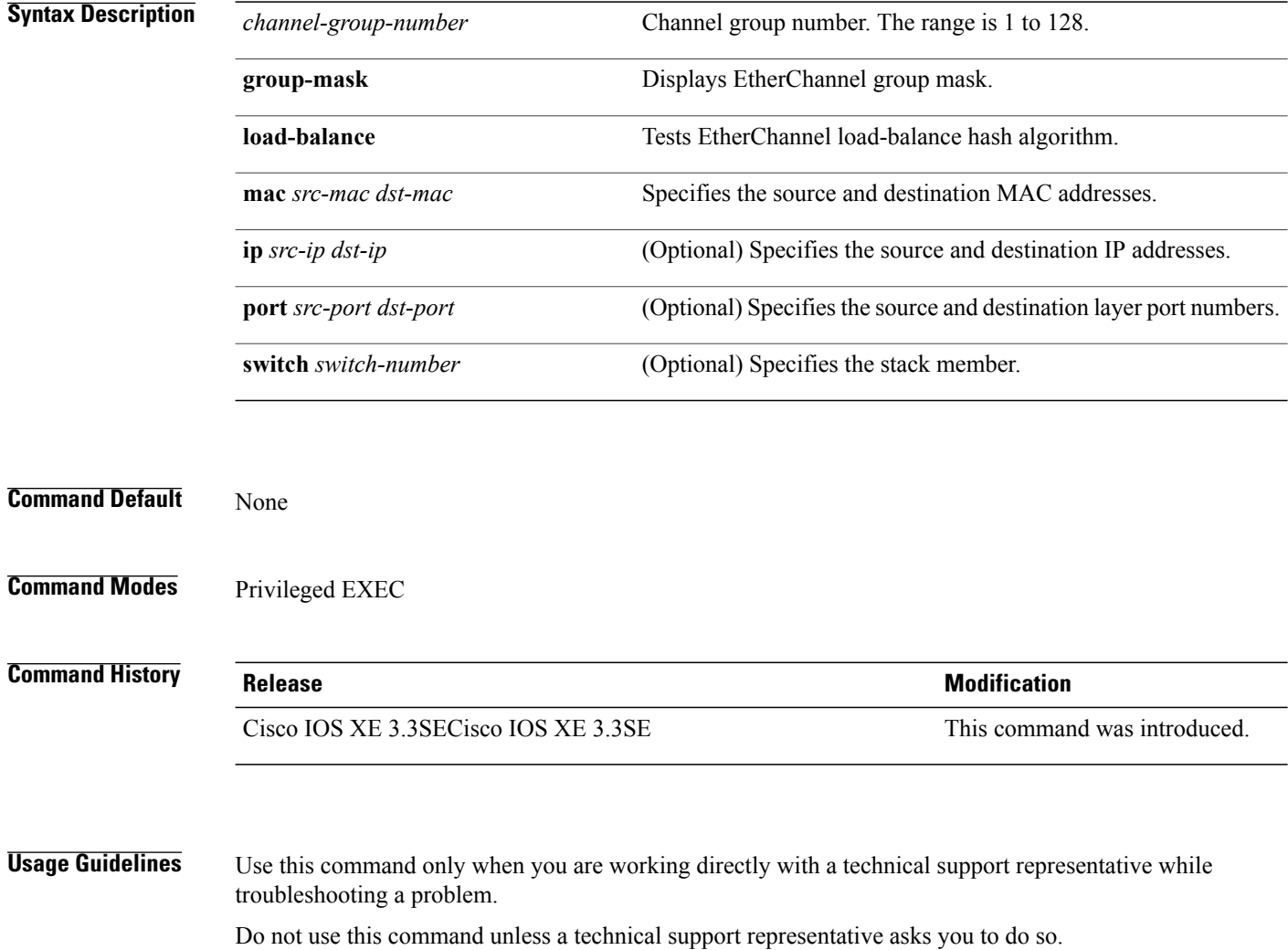

Г

# <span id="page-44-0"></span>**show platform pm**

To display platform-dependent port manager information, use the **show platform pm** command in privileged EXEC mode.

**show platform pm** {**etherchannel** *channel-group-number* **group-mask| interface-numbers**| **port-data** *interface-id***| port-state| spi-info| spi-req-q**}

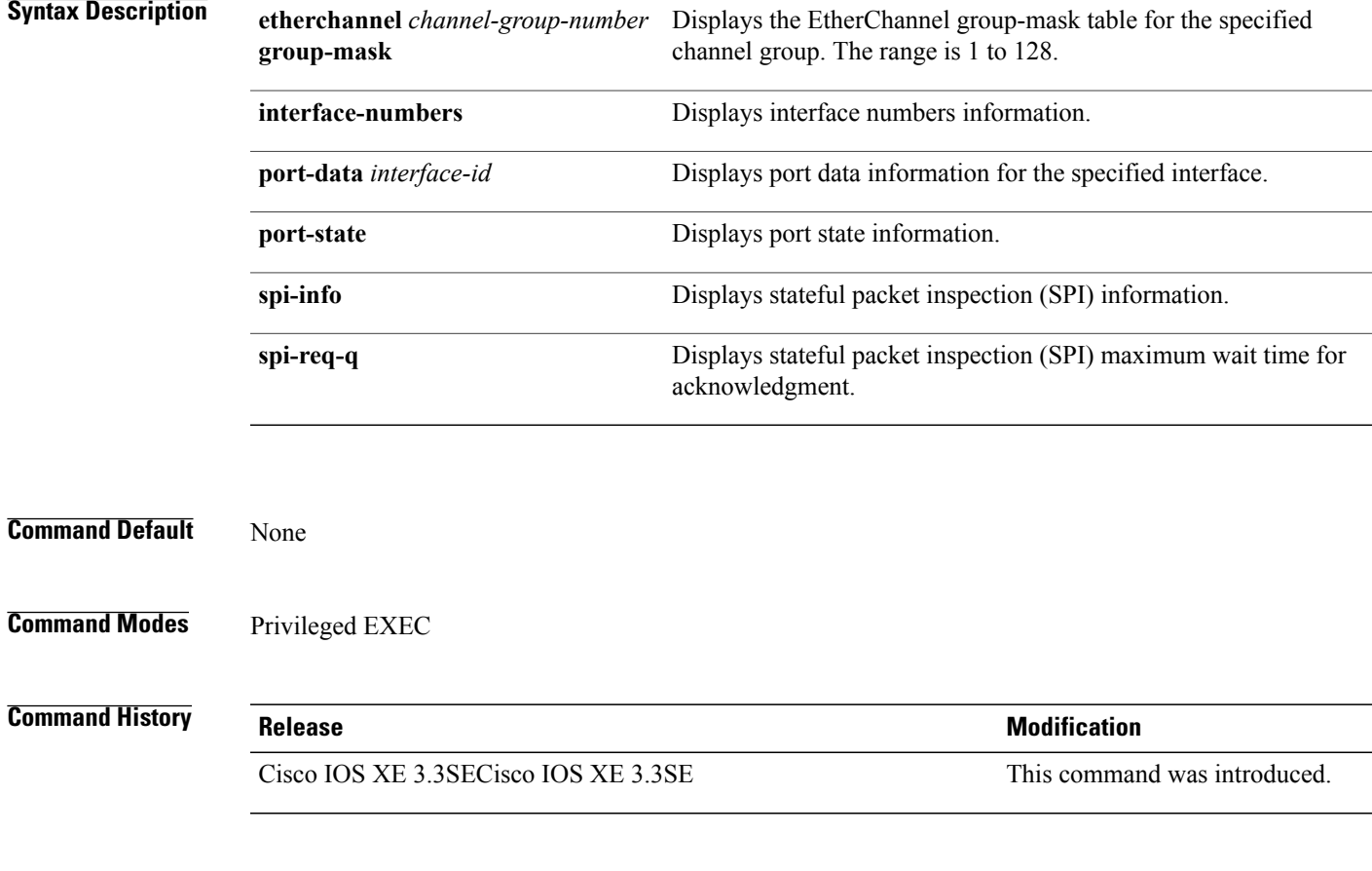

**Usage Guidelines** Use this command only when you are working directly with your technical support representative while troubleshooting a problem.

Do not use this command unless your technical support representative asks you to do so.

T

# <span id="page-45-0"></span>**show udld**

To display UniDirectional Link Detection (UDLD) administrative and operational status for all ports or the specified port, use the **show udld** command in user EXEC mode.

**show udld** [**Auto-Template** | **Capwap** | **GigabitEthernet** | **GroupVI** | **InternalInterface** | **Loopback** | **Null** | **Port-channel** | **TenGigabitEthernet** | **Tunnel** | **Vlan**] *interface\_number*

**show udld neighbors**

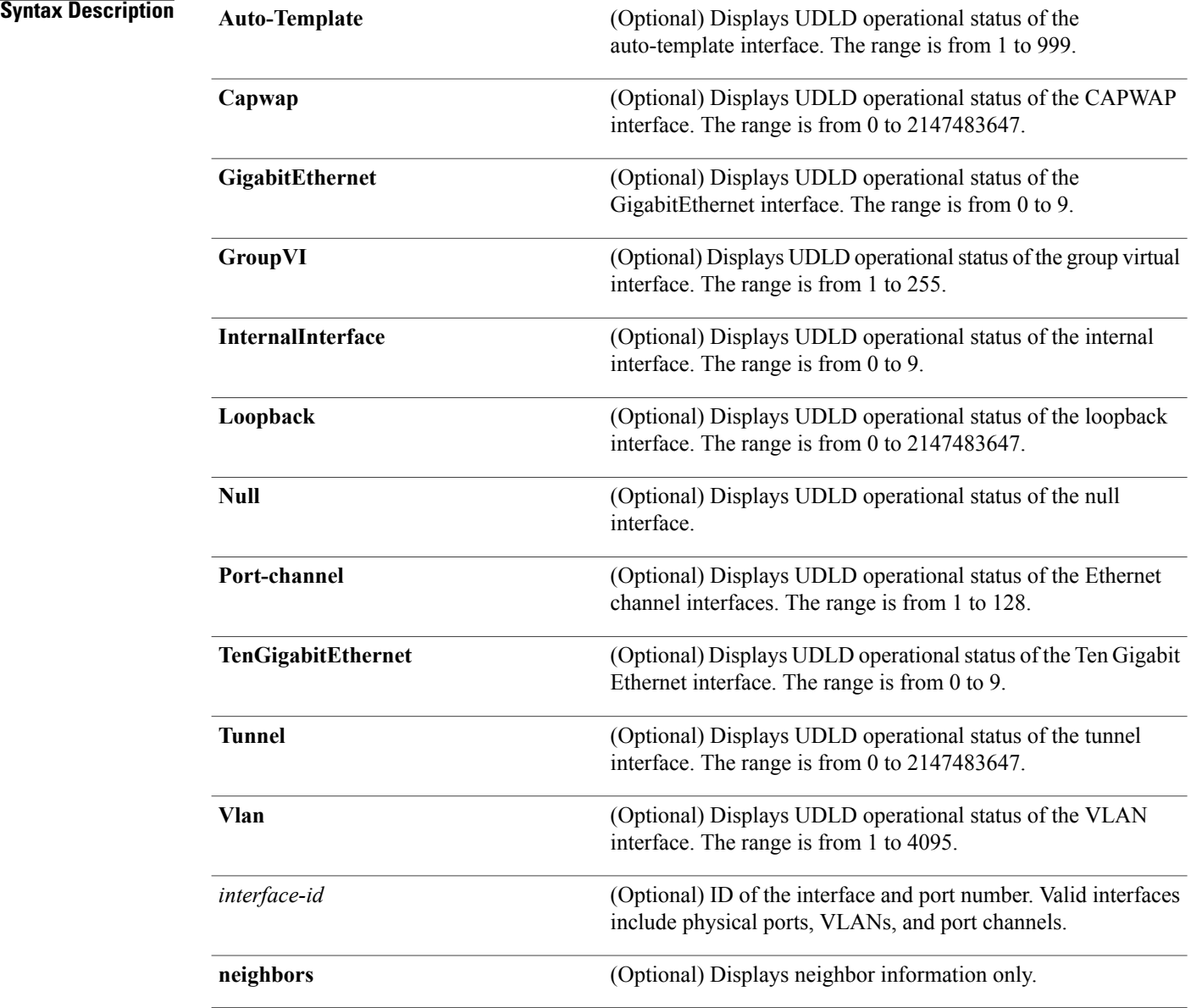

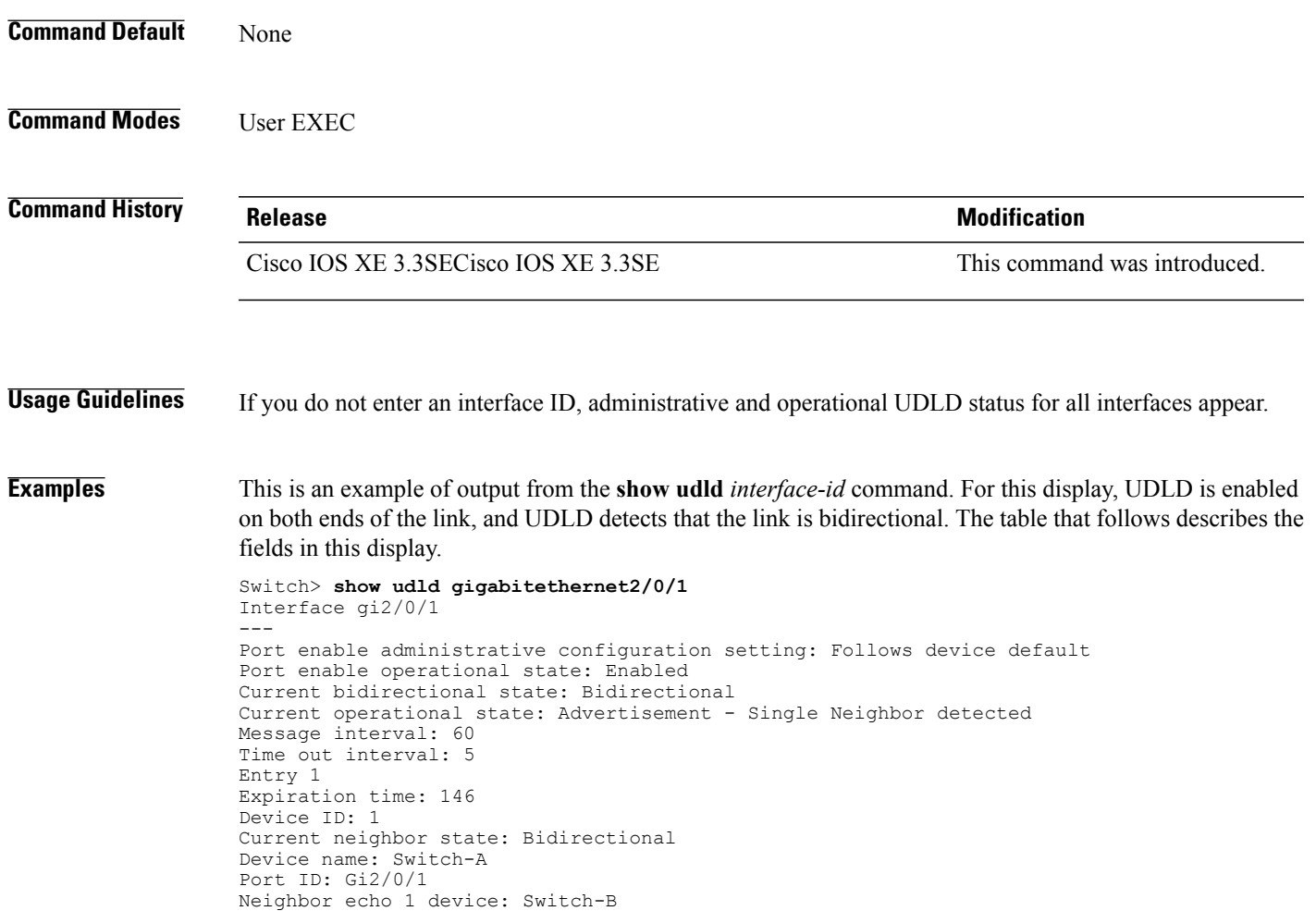

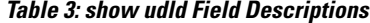

Neighbor echo 1 port: Gi2/0/2

Message interval: 5 CDP Device name: Switch-A

 $\mathbf{I}$ 

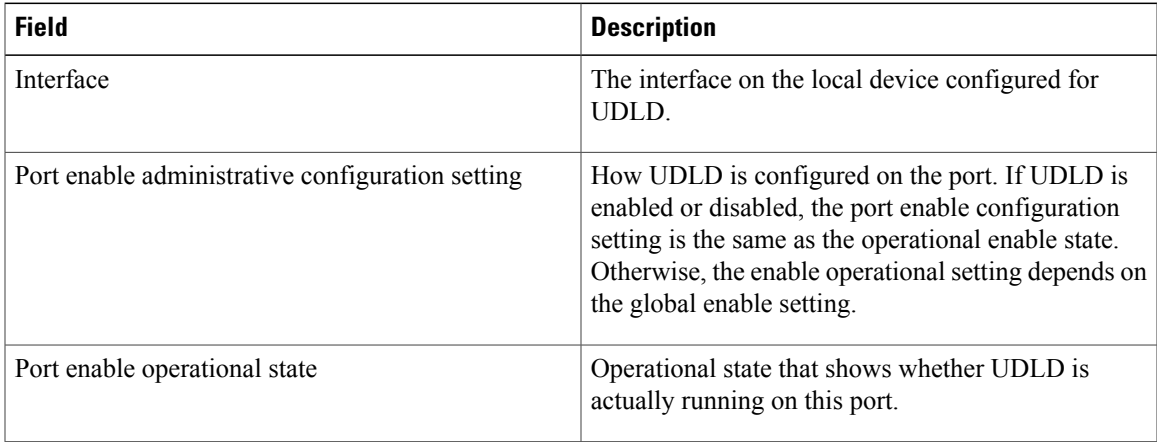

 $\mathbf l$ 

I

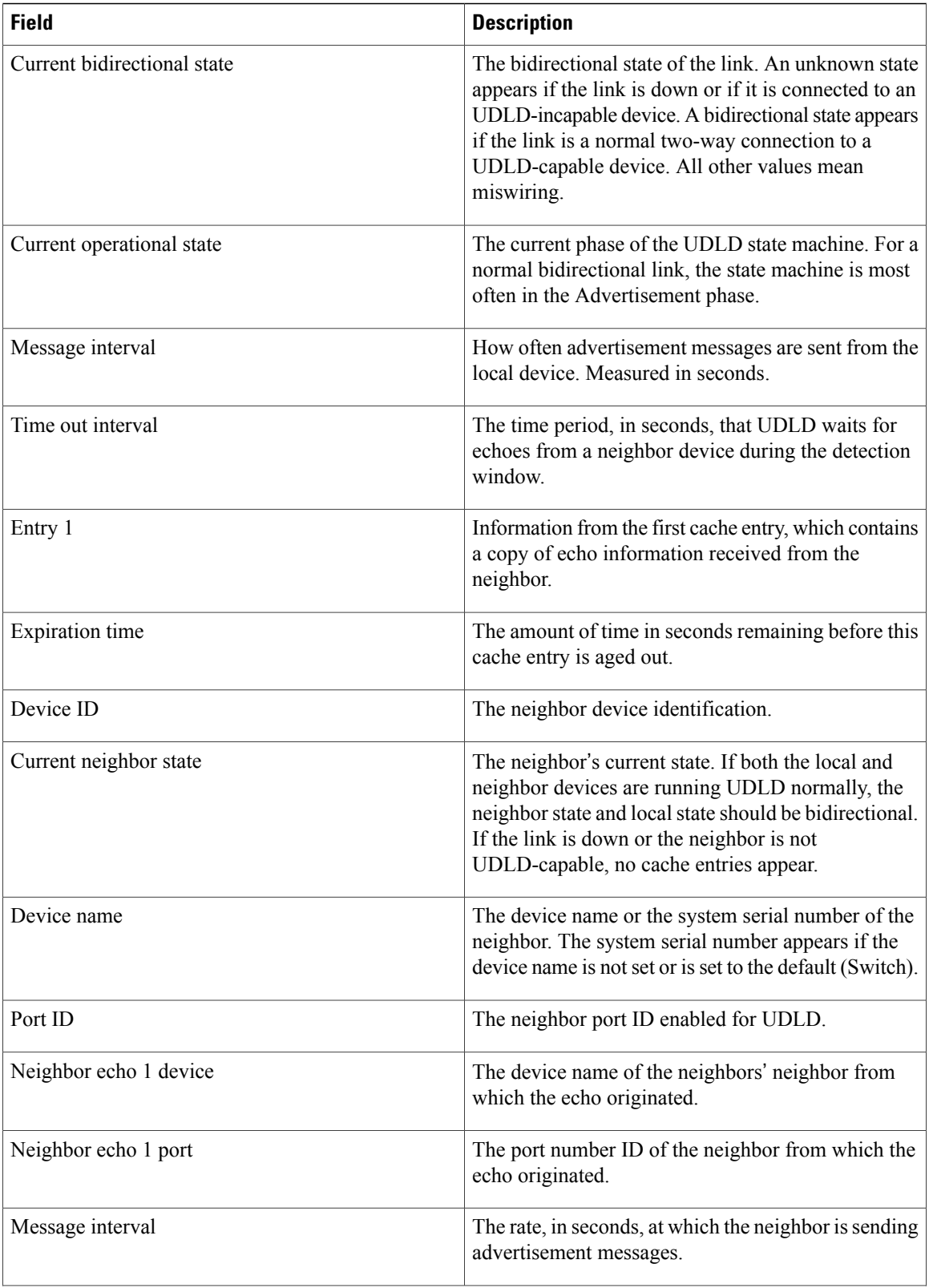

 $\overline{\phantom{a}}$ 

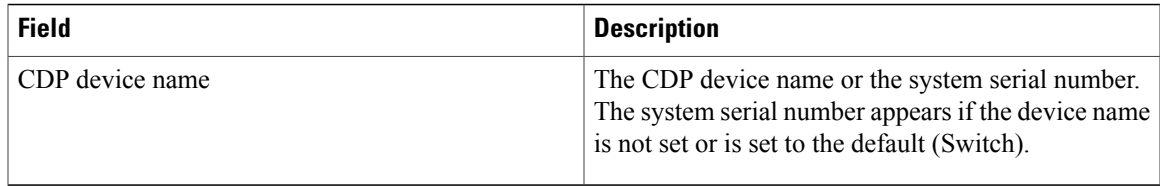

This is an example of output from the **show udld neighbors** command:

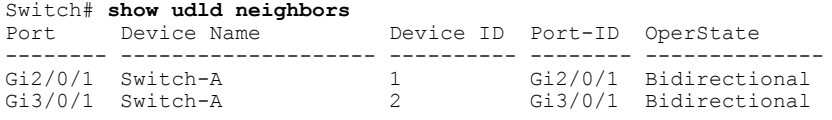

## <span id="page-49-0"></span>**switchport**

To put an interface that is in Layer 3 mode into Layer 2 mode for Layer 2 configuration, use the **switchport** command in interface configuration mode. To put an interface in Layer 3 mode, use the **no** form of this command.

**switchport no switchport Syntax Description** This command has no arguments or keywords. **Command Default** By default, all interfaces are in Layer 2 mode. **Command Modes** Interface configuration **Command History Release Release Release Modification** Cisco IOS XE 3.3SECisco IOS XE 3.3SE This command was introduced.

**Usage Guidelines** Use the **no switchport** command (without parameters) to set the interface to the routed-interface status and to erase all Layer 2 configurations. You must use this command before assigning an IP address to a routed port.

**Note** This command is not supported on switches running the LAN Base feature set.

Entering the **no** switchport command shuts the port down and then reenables it, which might generate messages on the device to which the port is connected.

When you put an interface that is in Layer 2 mode into Layer 3 mode (or the reverse), the previous configuration information related to the affected interface might be lost, and the interface is returned to its default configuration.

**Note**

If an interface is configured as a Layer 3 interface, you must first enter the **switchport** command to configure the interface as a Layer 2 port. Then you can enter the **switchport access vlan** and **switchport mode** commands.

The **switchport** command is not used on platforms that do not support Cisco-routed ports. All physical ports on such platforms are assumed to be Layer 2-switched interfaces.

You can verify the port status of an interface by entering the **show running-config** privileged EXEC command.

 $\mathbf I$ 

### **Examples** This example shows how to cause an interface to cease operating as a Layer 2 port and become a Cisco-routed port:

Switch(config-if)# **no switchport**

This example shows how to cause the port interface to cease operating as a Cisco-routed port and convert to a Layer 2 switched interface:

Switch(config-if)# **switchport**

Τ

# <span id="page-51-0"></span>**switchport access vlan**

To configure a port as a static-access port, use the **switchport access vlan**command in interface configuration mode. To reset the access mode to the default VLAN mode for the switch, use the **no** form of this command.

**switchport access vlan** {*vlan-id* | **name** *vlan\_name*}

**no switchport access vlan**

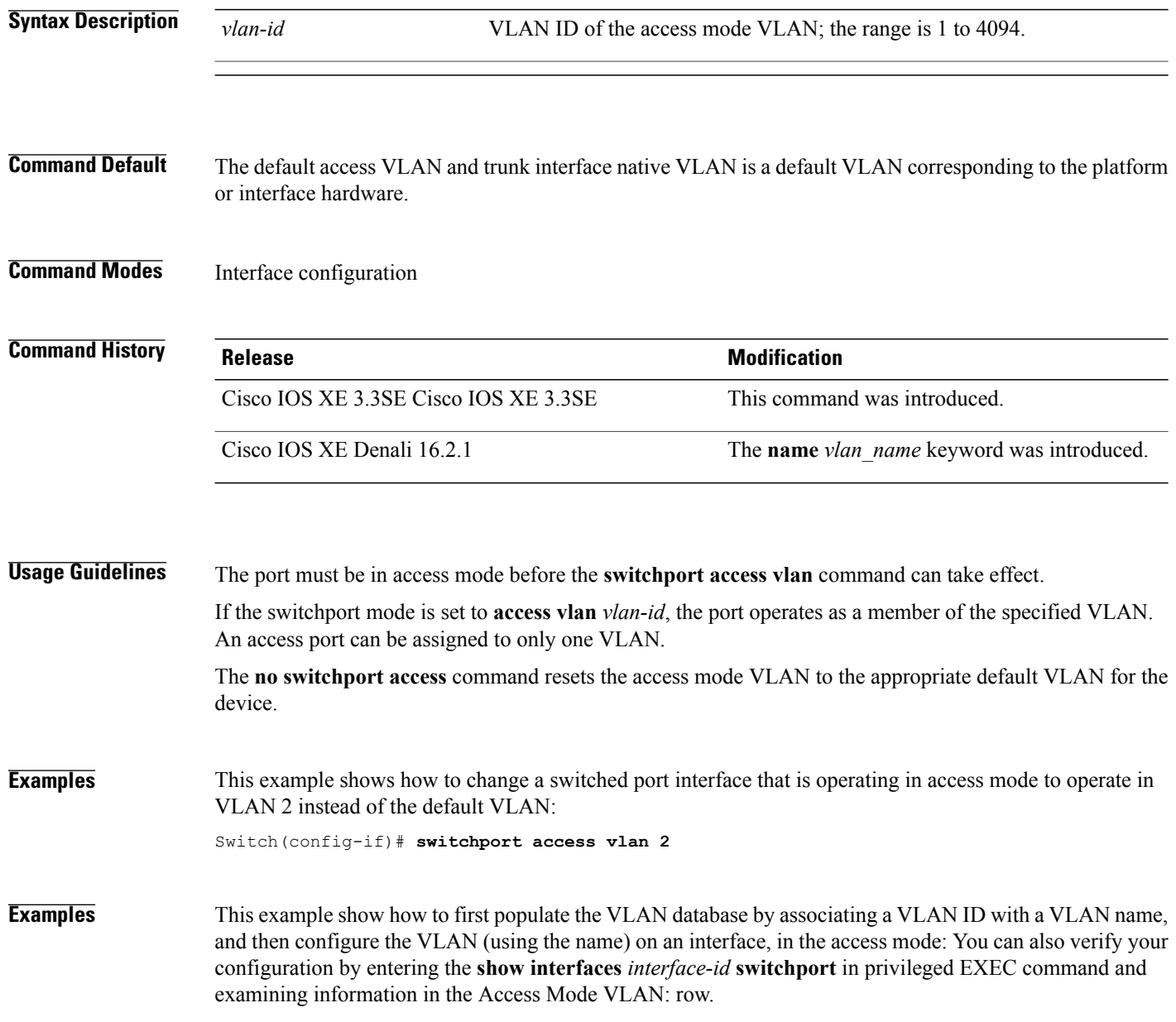

Part 1 - Making the entry in the VLAN database:

```
Switch# configure terminal
Switch(config)# vlan 33
Switch(config-vlan)# name test
Switch(config-vlan)# end
Switch#
```
Part 2 - Checking the VLAN database

```
Switch # show vlan id 33
VLAN Name Status Ports
---- -------------------------------- --------- -------------------------------
    33 test active
VLAN Type SAID MTU Parent RingNo BridgeNo Stp BrdgMode Trans1 Trans2
---- ----- ---------- ----- ------ ------ -------- ---- -------- ------ ------
33 enet 100033 1500 - - - - - - 0 0
Remote SPAN VLAN
----------------
Disabled
Primary Secondary Type Ports
                      ------- --------- -------------- ------------------------------------------
```
Part 3 - Assigning VLAN to the interface by using the name of the VLAN

```
Switch # configure terminal
Switch(config)# interface GigabitEthernet3/1/1
Switch(config-if)# switchport mode access
Switch(config-if)# switchport access vlan name test
Switch(config-if)# end
Switch#
```

```
Part 4 - Verifying configuration
```

```
Switch # show running-config interface GigabitEthernet3/1/1
Building configuration...
Current configuration : 113 bytes
!
interface GigabitEthernet3/1/1
switchport access vlan 33
switchport mode access
Switch#
Part 5 - Verifying interface switchport
```

```
Switch # show interface GigabitEthernet3/1/1 switchport
Name: Gi3/1/1
Switchport: Enabled
Administrative Mode: static access
Operational Mode: static access
Administrative Trunking Encapsulation: dot1q
Operational Trunking Encapsulation: native
Negotiation of Trunking: Off
Access Mode VLAN: 33 (test)
Trunking Native Mode VLAN: 1 (default)
Administrative Native VLAN tagging: enabled
Voice VLAN: None
Administrative private-vlan host-association: none
Administrative private-vlan mapping: none
Administrative private-vlan trunk native VLAN: none
Administrative private-vlan trunk Native VLAN tagging: enabled
Administrative private-vlan trunk encapsulation: dot1q
Administrative private-vlan trunk normal VLANs: none
Administrative private-vlan trunk associations: none
Administrative private-vlan trunk mappings: none
Operational private-vlan: none
Trunking VLANs Enabled: ALL
Pruning VLANs Enabled: 2-1001
Capture Mode Disabled
Capture VLANs Allowed: ALL
Unknown unicast blocked: disabled
Unknown multicast blocked: disabled
```
T

Appliance trust: none Switch#

## <span id="page-54-0"></span>**switchport mode**

To configure the VLAN membership mode of a port, use the **switchport mode** command in interface configuration mode. To reset the mode to the appropriate default for the device, use the **no** form of this command.

**switchport mode** {**access| dynamic** | {**auto| desirable**}**| trunk**}

**noswitchport mode** {**access| dynamic** | {**auto| desirable**}**| trunk**}

**Syntax Description** access Sets the port to access mode (either static-access or dynamic-access depending on the setting of the **switchport access vlan** interface configuration command). The port is set to access unconditionally and operates as a nontrunking, single VLAN interface that sends and receives nonencapsulated (non-tagged) frames. An access port can be assigned to only one VLAN. **access** Sets the port trunking mode dynamic parameter to auto to specify that the interface convert the link to a trunk link. This is the default switchport mode. **dynamic auto** dynamic desirable Sets the port trunking mode dynamic parameter to desirable to specify that the interface actively attempt to convert the link to a trunk link. Sets the port to trunk unconditionally. The port is a trunking VLAN Layer 2 interface. The port sends and receives encapsulated (tagged) frames that identify the VLAN of origination. A trunk is a point-to-point link between two switches or between a switch and a router. **trunk Command Default** The default mode is **dynamic auto**. **Command Modes** Interface configuration **Command History Release Release Release Modification** Cisco IOS XE 3.3SECisco IOS XE 3.3SE This command was introduced.

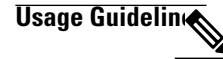

**Note** Although visible in the CLI, the **dot1q-tunnel** keyword is not supported.

A configuration that uses the **access**,or **trunk** keywords takes effect only when you configure the port in the appropriate mode by using the **switchport mode** command. The static-access and trunk configuration are saved, but only one configuration is active at a time.

When you enter **access** mode, the interface changes to permanent nontrunking mode and negotiates to convert the link into a nontrunk link even if the neighboring interface does not agree to the change.

When you enter **trunk** mode, the interface changes to permanent trunking mode and negotiates to convert the link into a trunk link even if the interface connecting to it does not agree to the change.

When you enter **dynamic auto** mode, the interface converts the link to a trunk link if the neighboring interface is set to **trunk** or **desirable** mode.

When you enter **dynamic desirable** mode, the interface becomes a trunk interface if the neighboring interface is set to **trunk**, **desirable**, or **auto** mode.

To autonegotiate trunking, the interfaces must be in the same VLAN Trunking Protocol (VTP) domain. Trunk negotiation is managed by the Dynamic Trunking Protocol (DTP), which is a point-to-point protocol. However, some internetworking devices might forward DTP frames improperly, which could cause misconfigurations. To avoid this problem, configure interfaces connected to devices that do not support DTP to not forward DTP frames, which turns off DTP.

- If you do not intend to trunk across those links, use the **switchport mode access** interface configuration command to disable trunking.
- To enable trunking to a device that does notsupport DTP, use the **switchport mode trunk**and **switchport nonegotiate** interface configuration commands to cause the interface to become a trunk but to not generate DTP frames.

Access ports and trunk ports are mutually exclusive.

The IEEE 802.1x feature interacts with switchport modes in these ways:

- If you try to enable IEEE 802.1x on a trunk port, an error message appears, and IEEE 802.1x is not enabled. If you try to change the mode of an IEEE 802.1x-enabled port to trunk, the port mode is not changed.
- If you try to enable IEEE 802.1x on a port set to **dynamic auto** or **dynamic desirable**, an error message appears, and IEEE 802.1x is not enabled. If you try to change the mode of an IEEE 802.1x-enabled port to **dynamic auto** or **dynamic desirable**, the port mode is not changed.
- If you try to enable IEEE 802.1x on a dynamic-access (VLAN Query Protocol [VQP]) port, an error message appears, and IEEE 802.1x is not enabled. If you try to change an IEEE 802.1x-enabled port to dynamic VLAN assignment, an error message appears, and the VLAN configuration is not changed.

You can verify your settings by entering the **show interfaces** *interface-id* **switchport** privileged EXEC command and examining information in the *Administrative Mode* and *Operational Mode* rows.

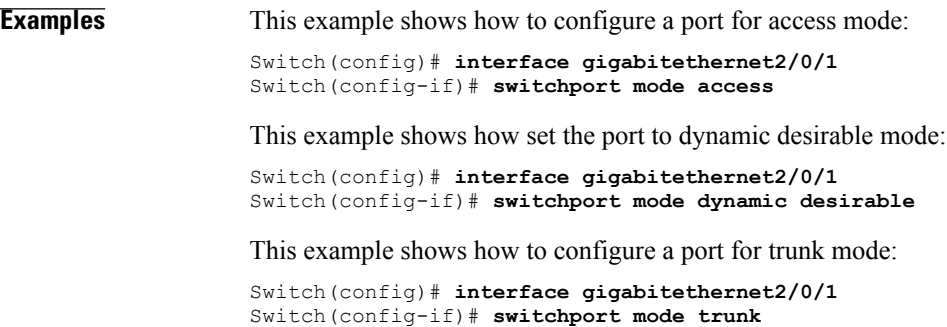

## <span id="page-56-0"></span>**switchport nonegotiate**

To specify that Dynamic Trunking Protocol (DTP) negotiation packets are not sent on the Layer 2 interface, use the **switchport nonegotiate** command in interface configuration mode. Use the **no** form of this command to return to the default setting.

#### **switchport nonegotiate**

**no switchport nonegotiate**

- **Syntax Description** This command has no arguments or keywords.
- **Command Default** The default is to use DTP negotiation to learn the trunking status.
- **Command Modes** Interface configuration

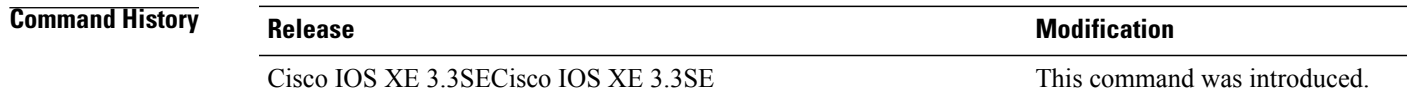

### **Usage Guidelines** The **no switchport nonegotiate** command removes nonegotiate status.

This command is valid only when the interface switchport mode is access or trunk (configured by using the **switchport mode access** or the **switchport mode trunk** interface configuration command). This command returns an error if you attempt to execute it in dynamic (auto or desirable) mode.

Internetworking devices that do not support DTP might forward DTP frames improperly and cause misconfigurations. To avoid this problem, turn off DTP by using the **switchport nonegotiate** command to configure the interfaces connected to devices that do not support DTP to not forward DTP frames.

When you enter the **switchport nonegotiate** command, DTP negotiation packets are not sent on the interface. The device does or does not trunk according to the **mode** parameter: **access** or **trunk.**

- If you do not intend to trunk across those links, use the **switchport mode access** interface configuration command to disable trunking.
- To enable trunking on a device that does notsupport DTP, use the **switchport mode trunk**and **switchport nonegotiate** interface configuration commands to cause the interface to become a trunk but to not generate DTP frames.
- **Examples** This example shows how to cause a port to refrain from negotiating trunking mode and to act as a trunk or access port (depending on the mode set):

Switch(config)# **interface gigabitethernet2/0/1** Switch(config-if)# **switchport nonegotiate**

1

You can verify your setting by entering the **show interfaces** *interface-id* **switchport** privileged EXEC command.

## <span id="page-58-0"></span>**udld**

 $\mathbf I$ 

To enable aggressive or normal mode in the UniDirectional Link Detection (UDLD) and to set the configurable message timer time, use the **udld** command in global configuration mode. To disable aggressive or normal mode UDLD on all fiber-optic ports, use the **no** form of the command.

**udld** {**aggressive| enable**| **message time** *message-timer-interval*}

**no udld** {**aggressive| enable| message**}

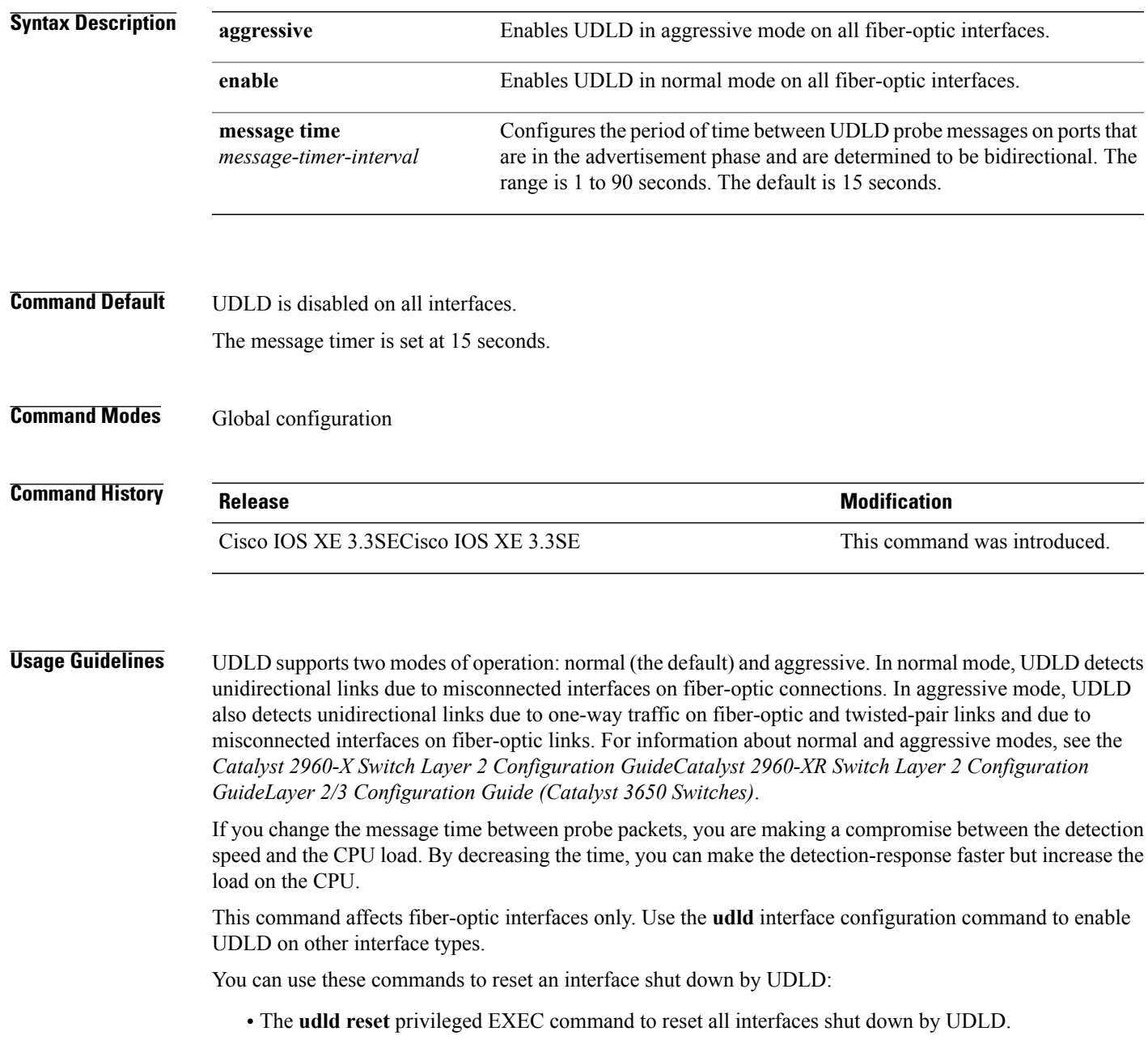

- The **shutdown** and **no shutdown** interface configuration commands.
- The **no udld enable** global configuration command followed by the **udld {aggressive | enable}** global configuration command to reenable UDLD globally.
- The **no udld port** interface configuration command followed by the **udld port** or **udld port aggressive** interface configuration command to reenable UDLD on the specified interface.
- The **errdisable recovery cause udld** and **errdisable recovery interval** *interval* global configuration commands to automatically recover from the UDLD error-disabled state.

**Examples** This example shows how to enable UDLD on all fiber-optic interfaces: Switch(config)# **udld enable** You can verify your setting by entering the **show udld** privileged EXEC command.

 **Consolidated Platform Command Reference, Cisco IOS XE 3.3SE (Catalyst 3650 Switches)**

# <span id="page-60-0"></span>**udld port**

 $\mathsf I$ 

To enable UniDirectional Link Detection (UDLD) on an individual interface or to prevent a fiber-optic interface from being enabled by the **udld** global configuration command, use the **udld port** command in interface configuration mode. To return to the**udld**global configuration command setting or to disable UDLD if entered for a nonfiber-optic port, use the **no** form of this command.

**udld port [aggressive]**

**no udld port [aggressive]**

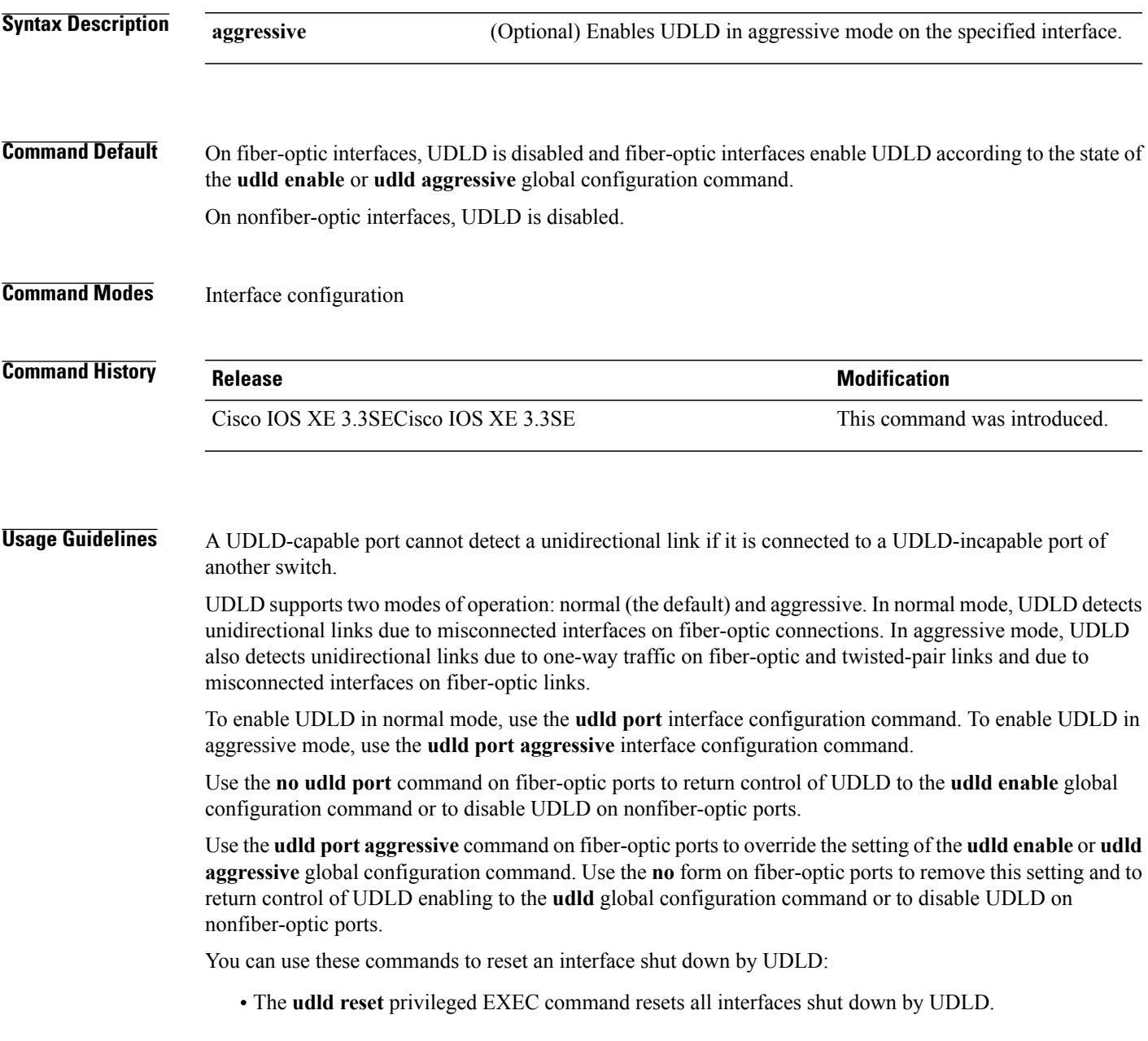

- The **shutdown** and **no shutdown** interface configuration commands.
- The **no udld enable** global configuration command, followed by the **udld {aggressive | enable}** global configuration command reenables UDLD globally.
- The**noudldport** interface configuration command, followed by the**udldport** or**udldport aggressive** interface configuration command reenables UDLD on the specified interface.
- The **errdisable recovery cause udld** and **errdisable recovery interval** *interval* global configuration commands automatically recover from the UDLD error-disabled state.

**Examples** This example shows how to enable UDLD on an port: Switch(config)# **interface gigabitethernet6/0/1** Switch(config-if)# **udld port**

> This example shows how to disable UDLD on a fiber-optic interface despite the setting of the **udld** global configuration command:

Switch(config)# **interface gigabitethernet6/0/1** Switch(config-if)# **no udld port**

You can verify your settings by entering the **show running-config** or the **show udld** *interface* privileged EXEC command.

## <span id="page-62-0"></span>**udld reset**

 $\mathbf I$ 

To reset all interfaces disabled by UniDirectional Link Detection (UDLD) and permit traffic to begin passing through them again (though other features, such as spanning tree, Port Aggregation Protocol (PAgP), and Dynamic Trunking Protocol (DTP) still have their normal effects, if enabled), use the **udld reset** command in privileged EXEC mode.

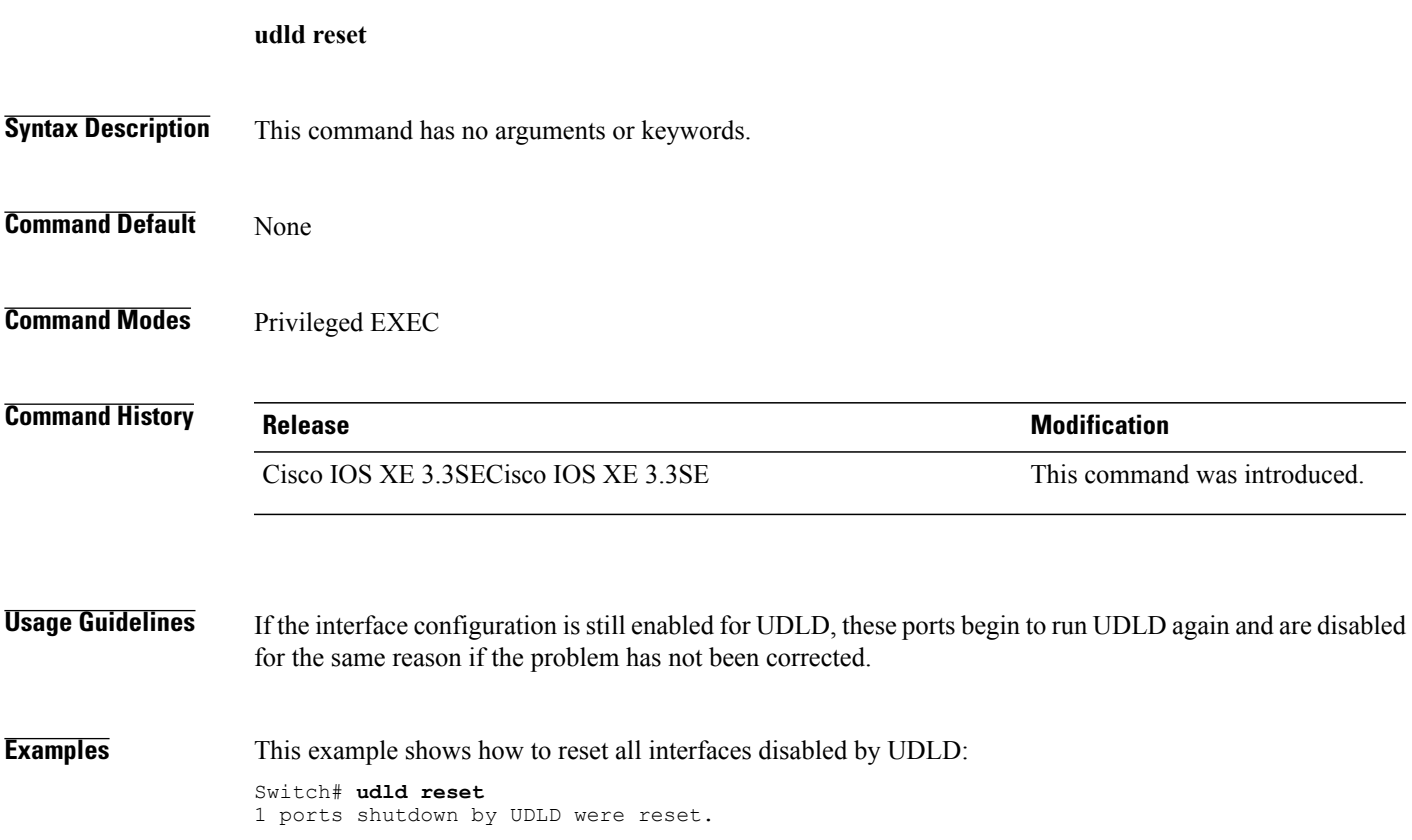

 $\mathbf l$ 

I